# **Raspberry Pi QUICK START GUIDE & SAFETY INSTRUCTION MANUAL**

element <sub>I4</sub>

## **QUICK START GUIDE & SAFETY INSTRUCTION MANUAL:**

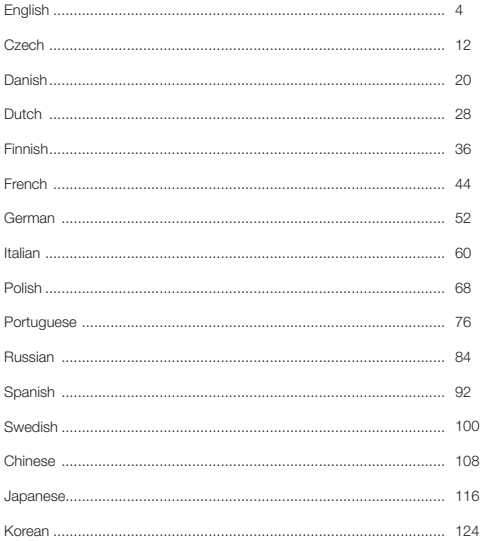

# **PART ONE: QUICK START GUIDE**

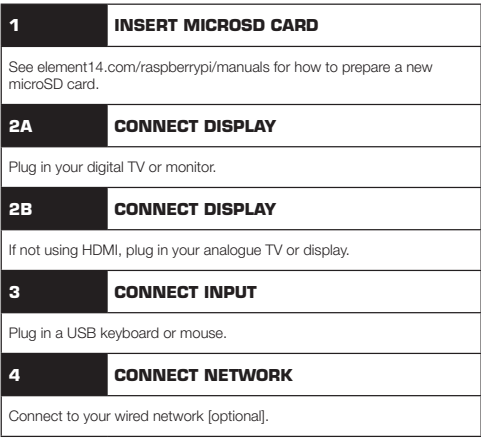

elementiu

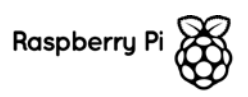

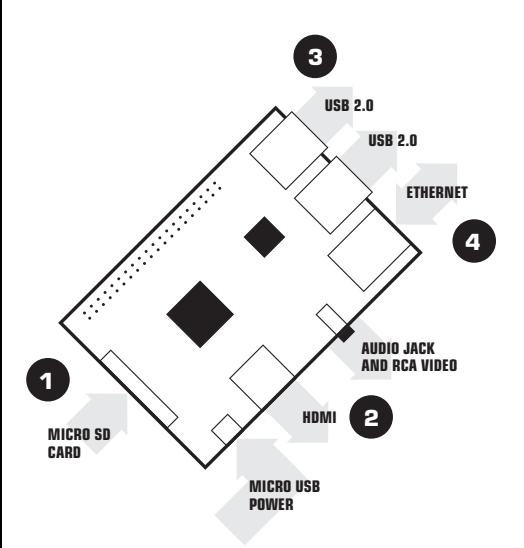

#### **TO SET UP YOUR RASPBERRY PI YOU WILL NEED:**

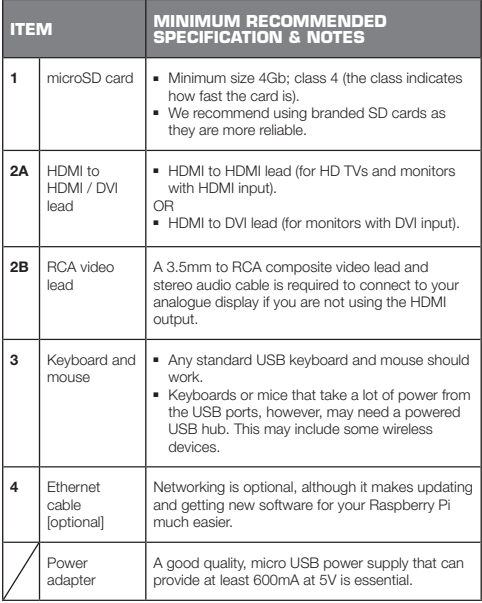

#### **PLUGGING IN YOUR PASPREPRY PI**

Before you plug anything into your Raspberry Pi, make sure that you have all the equipment listed above to hand. Then follow these instructions:

- 1. Begin by slotting your microSD card into the microSD card slot on the Raspberry Pi, which will only fit one way.
- 2. Next, plug in your USB keyboard and Mouse into the USB slots on the Raspberry Pi.
- 3. Make sure that your monitor or TV is turned on, and that you have selected the right input (e.g. HDMI 1, DVI, etc).
- 4. Then connect your HDMI cable from your Raspberry Pi to your monitor or TV.
- 5. If you intend to connect your Raspberry Pi to the internet, plug in an ethernet cable into the ethernet port next to the USB ports, otherwise skip this step.
- 6. When you are happy that you have plugged in all the cables and microSD card required, finally plug in the micro usb power supply. This action will turn on and boot your Raspberry Pi.

#### **LOGGING INTO YOUR RASPBERRY PI**

- 1. Once your Raspberry Pi has completed the boot process, a login prompt will appear. The default login for Raspbian is username **pi** with the password **raspberry**. Note you will not see any writing appear when you type the password. This is a security feature in Linux.
- 2. After you have successfully logged in, you will see the command line prompt pi@raspberrypi~\$
- 3. To load the graphical user interface, type startx and press Enter on your keyboard.

## **PART TWO: SAFETY INSTRUCTIONS**

#### **RASPBERRY PI REGULATORY COMPLIANCE AND SAFETY INFORMATION**

#### **IMPORTANT: DI FASE DETAIN THIS INFORMATION FOR FUTURE REFERENCE**

#### **GETTING STARTED**

For full set up and installation instructions please visit http://www.raspherrypi.org/gsg

#### **WARNINGS**

- This product shall only be connected to an external power supply rated at 5V dc, and a minimum current of 600-1800mA. Any external power supply used with the Raspberry Pi shall comply with relevant regulations and standards applicable in the country of intended use.
- This product should be operated in a well ventilated environment and, if used inside a case, the case should not be covered.
- This product should be placed on a stable, flat, non-conductive surface in use and should not be contacted by conductive items.
- The connection of incompatible devices to the GPIO connector may affect compliance or result in damage to the unit and invalidate the warranty.
- All peripherals used with the Raspberry Pi should comply with relevant standards for the country of use and be marked accordingly to ensure that safety and performance requirements are met. These articles include but are not limited to keyboards, monitors, and mice used in conjunction with the Raspberry Pi.
- Where peripherals are connected that do not include the cable or connector, the cable or connector used must offer adequate insulation and operation in order that the requirements of the relevant performance and safety requirements are met.

#### **INSTRUCTIONS FOR SAFE USE**

To avoid malfunction or damage to your Raspberry Pi please observe the following:

- Do not expose it to water, moisture or place on a conductive surface whilst in operation.
- Do not expose it to heat from any source; the Raspberry Pi is designed for reliable operation at normal ambient room temperatures.
- Take care whilst handling to avoid mechanical or electrical damage to the printed circuit board and connectors.
- Avoid handling the printed circuit board while it is powered. Only handle by the edges to minimise the risk of electrostatic discharge damage.
- The Raspberry Pi is not designed to be powered from a USB port on other connected equipment, if this is attempted it may malfunction.

#### **COMPLIANCE INFORMATION**

The Raspberry Pi complies with the relevant provisions of the RoHS Directive for the European Union. In common with all Electrical and Electronic Equipment (EEE) the Raspberry Pi should not be disposed of as household waste. Alternative arrangements may apply in other jurisdictions.

#### **ELECTROMAGNETIC COMPATIBILITY AND OPERATION**

- This product is in conformity with the protection requirements of EU Council Directive 2004/108/EC on the approximation of the laws of the Member States relating to electromagnetic compatibility.
- This product has been tested and found to comply with the limits for Class B Information Technology Equipment according to the European Standard.
- NOTE: This equipment has been tested and found to comply with the limits for a Class B digital device, pursuant to part 15 of the FCC Rules. These limits are designed to provide reasonable protection against harmful interference in a residential installation. This equipment generates, uses and can radiate radio frequency energy and, if not installed and used in accordance with the instructions, may cause harmful interference to radio communications. However, there is no guarantee that interference will not occur in a particular installation. If this equipment does cause harmful interference to radio or television reception, which can be determined by turning the equipment off and on, the user is encouraged to try to correct the interference by one or more of the following measures:
	- Reorient or relocate the receiving antenna
	- $\cdot$  Increase the separation between the equipment and receiver
	- ♦ Connect the equipment into an outlet on a circuit different from that to which the receiver is connected
	- ♦ Consult the dealer or an experienced radio/TV technician for help
- This Class B digital apparatus complies with CAN ICES-3 (B). Cet appareil numérique de la classe B est conforme à la norme NMB-3 (B) du Canada.
- WARNING: Please do not alter or modify the design of this product, doing so may void your ability to use the product freely, this includes altering the frequency at which the product operates.

*This product is licensed under the MPEG-4 Visual Patent Portfolio License for the personal and non-commercial use of a consumer for (i) encoding video in compliance with the MPEG-4 Visual Standard ("MPEG-4 Video") and/or (ii) decoding MPEG-4 Video that was encoded by a consumer engaged in a personal and non-commercial activity and/or was obtained from a video provider licensed by MPEG LA to provide MPEG-4 Video. No license is granted or shall be implied for any other use. Additional information including that relating to promotional, internal and commercial uses and licensing may be obtained from MPEG LA, LLC. See http://www.mpegla.com.*

*This product is licensed under the AVC Patent Portfolio License for the personal use of a consumer or other uses in which it does not receive remuneration to (i) encode video in compliance with the AVC Standard ("AVC Video") and/or (ii) decode AVC Video that was encoded by a consumer engaged in a personal activity and/or was obtained from a video provider licensed to provide AVC Video. No license is granted or shall be implied for any other use Additional information may be obtained from MPEG LA, LLC. See http://www. mpegla.com*

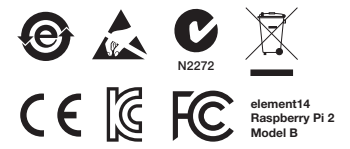

Raspberry Pi is a trademark of the Raspberry Pi Foundation

Raspberry Pi (Trading) Ltd. Mount Pleasant House Mount Pleasant Cambridge CB3 0RN UK

#### **DESIGNED BY: DISTRIBUTED BY:**

Distributed by Premier Farnell UK Limited and other companies that are members of the Premier Farnell group.

Premier Farnell UK Ltd. 150 Armley Road Leeds LS12 2QQ UK

#### www.element14.com

# STRUČNÁ ÚVODNÍ PŘÍRUČKA

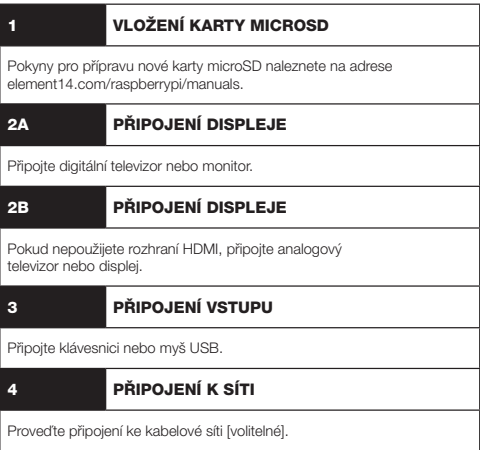

elementiu

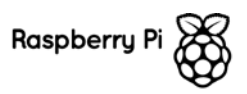

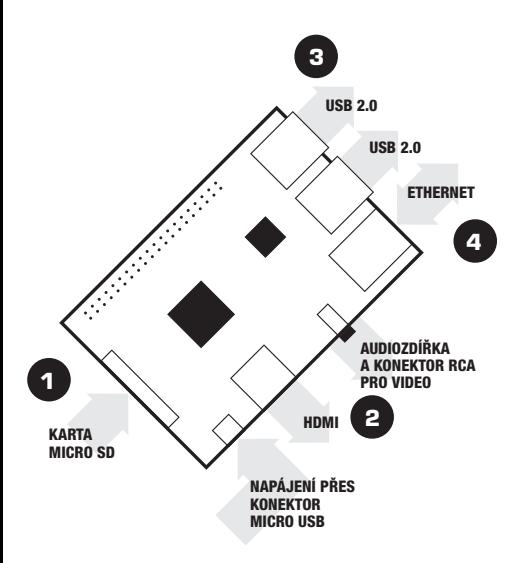

# K PŘÍPRAVĚ POČÍTAČE RASPBERRY PI K POUŽITÍ JE TŘEBA:

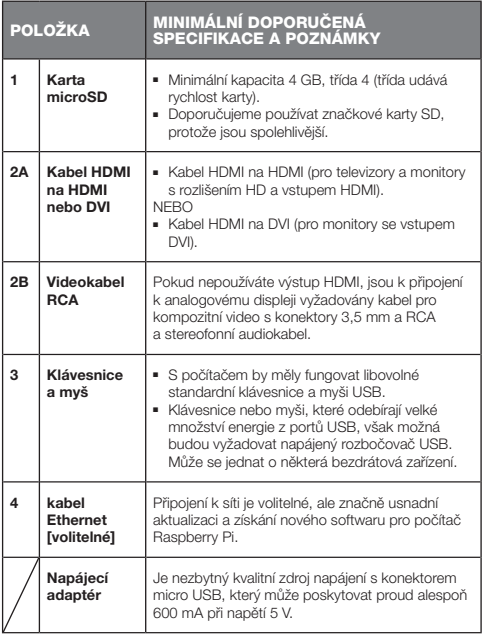

Před připojením jakéhokoli zařízení k počítači Raspberry Pi zkontrolujte, zda máte po ruce veškeré výše uvedené vybavení. Poté postupujte podle těchto pokynů:

- 1. Začněte zasunutím karty microSD do slotu pro kartu microSD na počítači Raspberry Pi. Karta bude pasovat pouze jedním způsobem.
- 2. Poté připojte klávesnici a myš USB do konektorů USB na počítači Raspberry Pi.
- 3. Zkontrolujte, zda je monitor nebo televizor zapnutý a zda jste vybrali správný vstup (např. HDMI 1, DVI atd.).
- 4. Poté připojte kabel HDMI z počítače Raspberry Pi do monitoru nebo televizoru.
- 5. Pokud máte v úmyslu připojit počítač Raspberry Pi k Internetu, připojte kabel Ethernet do portu Ethernet vedle portů USB, jinak tento krok vynechejte.
- 6. Po úspěšném připojení všech požadovaných kabelů a vložení karty microSD nakonec připojte zdroj napájení s konektorem micro USB. Tento úkon zapne a spustí počítač Raspberry Pi.

### PŘIHLÁŠENÍ K POČÍTAČI RASPBERRY PI

- 1. Jakmile počítač Raspberry Pi dokončí proces spouštění, zobrazí se výzva k přihlášení. Výchozí přihlašovací údaje pro operační systém Raspbian jsou uživatelské jméno pi a heslo raspberry. Uvědomte si, že při zadávání hesla neuvidíte žádný psaný text. Jedná se o bezpečnostní funkci systému Linux.
- 2. Po úspěšném přihlášení spatříte výzvu pi@raspberrypi~\$ na příkazovém řádku.
- 3. Chcete-li načíst grafické uživatelské rozhraní, zadejte příkaz startx a stiskněte klávesu Enter na klávesnici.

# BEZPEČNOSTNÍ PRŮVODCE

#### RASPBERRY PI – INFORMACE O BEZPEČNOSTI A DODRŽOVÁNÍ PŘEDPISŮ

#### DŮLEŽITÉ: USCHOVEJTE TYTO INFORMACE PRO POZDĚJŠÍ REFERENCI

### ZAČÍNÁME

Úplné pokyny pro nastavení a instalaci naleznete na stránkách http://www.raspherrypi.org/gsg.

### VÝSTRAHY

- Výrobek připojujte pouze k externímu stejnosměrnému zdroji napájení s napětím 5 V a minimálním proudem 600–1 800 mA. Jakýkoli externí zdroj napájení používaný s počítačem Raspberry Pi musí splňovat příslušné předpisy a normy země, ve které se bude používat.
- Výrobek používejte pouze v řádně větraných prostorách. Pokud bude používán v pouzdru, nesmí se zakrývat.
- Výrobek umístěte na pevný, rovný a nevodivý povrch. Výrobek se nesmí dotýkat vodivých předmětů.
- Připojení nekompatibilních zařízení ke konektoru GPIO může mít vliv na shodu s předpisy nebo poškodit jednotku a porušit záruku.
- Všechna periferní zařízení používaná s počítačem Raspberry Pi musí splňovat příslušné normy dané země a musí být označena tak, aby bylo zajištěno dodržování požadavků na bezpečnost a výkon. Mezi tato zařízení patří klávesnice, obrazovky, myši a další vybavení používané s počítačem Raspberry Pi.
- Pokud připojujete periferní zařízení, která neobsahují kabel nebo konektor, musí mít použitý kabel nebo konektor dostatečnou izolaci a výkon, aby byly dodrženy příslušné požadavky na bezpečnost a výkon.

### POKYNY PRO BEZPEČNÉ POUŽÍVÁN

Aby nedošlo k poškození počítače Raspberry Pi, dodržujte prosím tyto pokyny:

- Nevystavuje vodě, vlhku a nepokládejte během provozu na vodivý povrch.
- Nevystavujte žádnému zdroji tepla; počítač Raspberry Pi je navržen pro spolehlivý provoz při běžné pokojové teplotě.
- Během manipulace buďte opatrní, abyste nezpůsobili mechanické nebo elektrické poškození desky plošných spojů a konektorů.
- Pokud je deska plošných spojů napájena, nemanipulujte s ní. Abyste snížili nebezpečí elektrostatického výboje, dotýkejte se pouze okrajů.
- Počítač Raspberry Pi není navržen pro napájení přes USB port jiného zařízení. V takovém případě může nastat porucha.

#### INFORMACE O SHODĚ

Počítač Raspberry Pi splňuje příslušná ustanovení směrnice RoHS pro Evropskou unii. Počítač Raspberry Pi, stejně jako všechna elektrická a elektronická zařízení (EEZ), nelikvidujte spolu s domovním odpadem. V jiných soudních pravomocích mohou platit jiná ustanovení.

### ELEKTROMAGNETICKÁ KOMPATIBILITA A PROVOZ

- Tento výrobek je v souladu s ochrannými požadavky směrnice rady Evropské unie 2004/108/ES o sbližování právních předpisů členských států vztahující se k elektromagnetické kompatibilitě.
- Tento výrobek byl testován a splňuje limity pro zařízení informačních technologií třídy B podle evropské normy.
- POZNÁMKA: Tento výrobek byl testován a splňuje limity pro digitální zařízení třídy B, podle kapitoly 15, pravidel FCC. Tyto limity jsou navrženy pro zajištění přiměřené ochrany před škodlivým rušením v obytném zařízení. Toto zařízení vytváří, používá a může vyzařovat vysokofrekvenční energii. Pokud se nenainstaluje a nepoužívá podle pokynů, může působit škodlivé rušení rádiové komunikace. Neexistuje však žádná záruka, že při konkrétní instalaci nedojde k rušení. Pokud zařízení skutečně způsobuje rušení rádia nebo televizoru, což lze zjistit vypnutím a zapnutím zařízení, doporučujeme k odstranění rušení vyzkoušet následující kroky:
	- ♦ Přesměrujte nebo přemístěte přijímací anténu.
	- ♦ Zvětšete odstup mezi zařízením a přijímačem.
	- ♦ Zařízení zapojte do jiné zásuvky na jiném okruhu, než je připojen přijímač.
	- ♦ Poraďte se s prodejcem nebo zkušeným technikem v oboru rádia a televize.
- Tento přístroj třídy B splňuje směrnici CAN ICES-3 (B). Cet appareil numérique de la classe B est conforme à la norme NMB-3 (B) du Canada.
- VÝSTRAHA: Neměňte ani neupravujte konstrukci výrobku, protože tak můžete znemožnit volné použití výrobku, a to včetně úpravy frekvence, na které tento výrobek pracuje.

*Tento výrobek je licencován na základě licence MPEG-4 Visual Patent Portfolio License pro osobní a nekomerční použití pro (i) dekódování videa v souladu s normou MPEG-4 Visual Standard ("video MPEG-4") a/nebo (ii) dekódování videa MPEG-4, které bylo zakódované uživatelem zabývajícím se osobní a nekomerční aktivitou a/nebo bylo pořízeno od oprávněného poskytovatele videa MPEG LA pro poskytnutí videa MPEG-4. Licence není udělena, ani ji není možné použít pro jiné účely. Další informace, včetně informací týkajících se reklamního, interního a komerčního použití, je možné získat od společnosti MPEG LA, LLC. Viz http://www.mpegla.com.*

*Tento výrobek je licencován na základě licence AVC Patent Portfolio License pro osobní použití spotřebitele nebo jiné použití, při kterém nepřísluší odměny (i) pro dekódování videa v souladu s normou AVC Standard ("video AVC") a/nebo (ii) dekódování videa AVC, které bylo zakódované uživatelem zabývajícím se osobní aktivitou a/nebo bylo pořízeno od oprávněného poskytovatele videa pro poskytnutí videa AVC. Licence není udělena, ani ji není možné použít pro jiné účely. Další informace je možné získat od společnosti MPEG LA, LLC. Viz http:// www.mpegla.com*

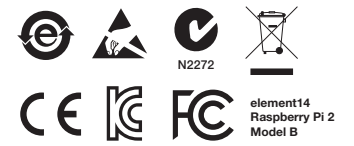

Raspberry Pi je ochrannou známkou organizace Raspberry Pi Foundation

Raspberry Pi (Trading) Ltd. Mount Pleasant House Mount Pleasant Cambridge CB3 0RN Spojené království

#### NAVRŽENO: DISTRIBUCE:

Distribuováno společností Premier Farnell UK Limited a dalšími společnostmi, které jsou členy skupiny Premier Farnell.

Premier Farnell UK Ltd. 150 Armley Road Leeds LS12 2QQ Spojené království

#### www.element14.com

# **STARTVEJLEDNING**

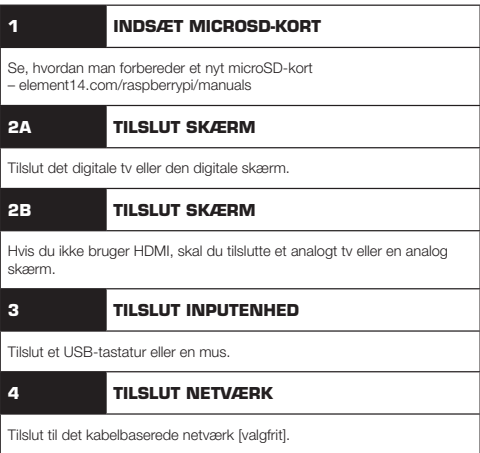

elementiu

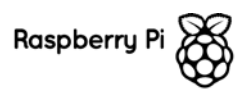

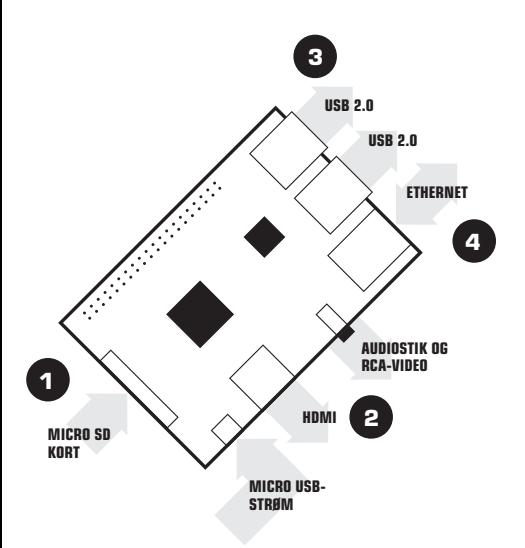

#### **TIL OPSÆTNING AF RASPBERRY PI SKAL DU BRUGE:**

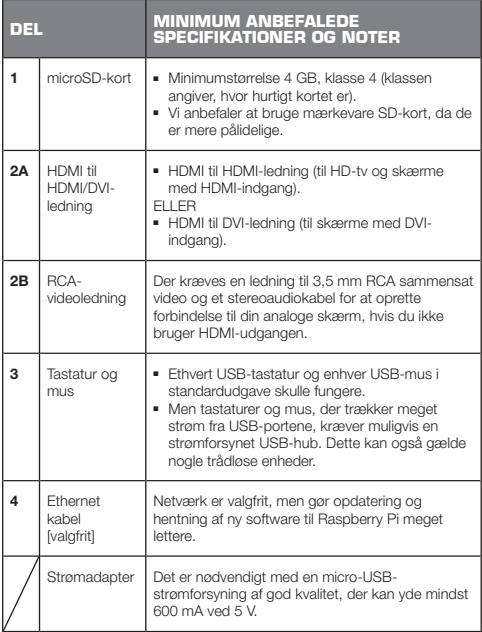

#### **TILSLUTNING TIL RASPBERRY PI**

Før du slutter noget til Raspberry Pi, skal du sørge for, at du har alt det udstyr, der er anført ovenfor, tilgængeligt. Følg derefter denne vejledning:

- 1. Begynd med at sætte microSD-kortet ind i microSD-kortstikpladsen på Raspberry Pi, hvor det kun kan indsættes på én måde.
- 2. Sæt dernæst USB-tastaturet og musen i USB-stikkene på Raspberry Pi.
- 3. Sørg for, at skærmen eller tv'et er tændt, og at du har valgt den rigtige indgang (f.eks. HDMI 1, DVI osv.).
- 4. Tilslut derefter HDMI-kablet fra Raspberry Pi til skærmen eller tv'et.
- 5. Hvis du vil koble Raspberry Pi til internettet, skal du slutte et ethernetkabel til ethernet-porten ved siden af USB-portene, ellers skal du springe over dette trin.
- 6. Når du mener, at du har tilsluttet alle de krævede kabler og microSDkort, skal du til sidst tilslutte micro-USB-strømforsyningen. Dette vil tænde og starte Raspberry Pi.

#### **LOGGE PÅ RASPBERRY PI**

- 1. Når Raspberry Pi har afsluttet opstartsprocessen, vises et logonvindue. Standardlogon for Raspbian er brugernavnet pi og adgangskoden raspberry. Bemærk, at du ikke kan se, hvad du skriver, når du indtaster adgangskoden. Dette er en sikkerhedsfunktion i Linux.
- 2. Når du har logget på, kan du se kommandolinjeprompten pi@raspberrypi~\$
- 3. Du kan indlæse den grafiske brugergrænseflade ved at skrive startx og trykke på Enter på tastaturet.

## **SIKKERHEDSVEJLEDNING**

#### **OPLYSNINGER OM FORSKRIFTSMÆSSIG OVERHOLDELSE OG SIKKERHED FOR RASPBERRY PI**

#### **VIGTIGT: GEM DISSE OPLYSNINGER TIL FREMTIDIG BRUG**

#### **SÅDAN KOMMER DU I GANG**

Besøg http://www.raspberrypi.org/gsg for at se de komplette opsætnings- og installationsvejledninger

#### **ADVARSLER**

- Dette produkt må kun tilsluttes en ekstern strømforsyning, der er normeret til 5 V dc og har en minimumsstrøm på 600-1800 mA. Enhver ekstern strømforsyning, der bruges sammen med Raspberry Pi, skal overholde de relevante regler og standarder, der gælder i det land, hvor enheden skal bruges.
- Produktet må kun betjenes i godt ventilerede omgivelser, og hvis det er anbragt i en kasse, må kassen ikke være tildækket.
- Produktet skal placeres på en stabil, flad og ikke-ledende overflade, når det er i brug og må ikke være i kontakt med ledende enheder.
- Tilslutningen af ikke-kompatible enheder til GPIO-stikket kan påvirke overholdelsen af krav og regler eller medføre skade på enheden og gøre garantien ugyldig.
- Alle enheder, der bruges sammen med Raspberry Pi, skal overholde de relevante standarder, der gælder i det land, hvor enheden bruges, og de skal være mærket i overensstemmelse hermed for at sikre, at kravene til sikkerhed og ydeevne er opfyldt. Disse artikler omfatter, men er ikke begrænset til, tastaturer, skærme og mus, der bruges i forbindelse med Raspberry Pi.
- Hvor der er tilsluttet ydre enheder, som ikke er forsynet med kabel eller stik, skal kablet eller stikket, der bruges, give en tilstrækkelig isolering og funktion, så kravene om den relevante ydeevne og sikkerhedskravene er opfyldt.

#### **VEJLEDNING TIL SIKKER BRUG**

Vær opmærksom på følgende for at undgå funktionsfejl eller beskadigelse af Raspberry Pi:

- Udsæt ikke enheden for vand eller fugt, og placer den ikke på en ledende overflade, mens den er i drift.
- Udsæt ikke enheden for varme fra nogen kilde. Raspberry Pi er designet til pålidelig drift ved normal omgivende rumtemperatur.
- Vær forsigtig under håndteringen for at undgå mekaniske og elektriske skader på printkort og stikforbindelser.
- Undgå at håndtere printkortet, mens det tilsluttet en strømkilde. Berør kun kanterne for at minimere risikoen for skader fra elektrostatisk afladning.
- Raspberry Pi er ikke beregnet til at blive strømforsynet fra en USB-port på andet tilsluttet udstyr. Hvis dette forsøges, kan det medføre fejlfunktion.

#### **OPLYSNINGER OM OVERHOLDELSE AF KRAV**

Raspberry Pi overholder de relevante bestemmelser i RoHS-direktivet for EU. I lighed med alt elektrisk og elektronisk udstyr (EEE) må Raspberry Pi ikke bortskaffes som husholdningsaffald. Der kan gælde andre bestemmelser i andre retskredse.

#### **ELEKTROMAGNETISK KOMPATIBILITET OG DRIFT**

- Dette produkt er i overensstemmelse med kravene i EU-direktiv 2004/108/EF om indbyrdes tilnærmelse af medlemsstaternes lovgivning om elektromagnetisk kompatibilitet.
- Dette produkt er blevet testet og fundet i overensstemmelse med grænseværdierne for it-udstyr i klasse B i henhold til den europæiske standard.
- BEMÆRK: Dette udstyr er blevet testet og fundet i overensstemmelse. med grænserne for en digital enhed i klasse B i henhold til afsnit 15 i FCC-reglerne. Disse grænser er fastlagt for at give rimelig beskyttelse mod skadelig interferens i boliginstallationer. Dette udstyr genererer, bruger og kan udstråle radiofrekvensenergi, og hvis det ikke installeres og bruges i overensstemmelse med vejledningen, kan det forårsage skadelig interferens i forbindelse med radiokommunikation. Der er dog ingen garanti for, at interferens ikke kan opstå i en bestemt installation. Hvis udstyret forårsager skadelig interferens i forbindelse med radio- eller tv-modtagelse, hvilket kan konstateres ved at slukke og tænde for det, opfordres brugeren til at forsøge at udbedre forstyrrelserne med en eller flere af følgende foranstaltninger:
	- Drei eller flyt modtagerantennen
	- ♦ Øg afstanden mellem udstyret og modtageren
	- ♦ Tilslut udstyret til en stikkontakt på et andet kredsløb end det, hvor modtageren er tilsluttet
	- ♦ Kontakt forhandleren eller en erfaren radio/tv-tekniker for at få hjælp
- Dette digitale apparat i klasse B digital overholder CAN ICES-3 (B). Cet appareil numérique de la classe B est conforme à la norme NMB-3 (B) du Canada.
- ADVARSEL: Du må ikke ændre eller modificere designet af dette produkt, da det kan ugyldiggøre din mulighed for at bruge produktet frit. Dette omfatter ændring af den frekvens, produktet fungerer ved.

*Dette produkt er licenseret under licensen MPEG-4 Visual Patent Portfolio til personlig og ikke-kommerciel brug af en forbruger til (i) kodning af video i overensstemmelse med MPEG-4 Visual Standard ("MPEG-4 Video") og/eller (ii) afkodning af MPEG-4-video, der er kodet af en forbruger i en personlig og ikke-kommerciel aktivitet og/eller modtaget fra en videoudbyder med licens fra MPEG LA til at udbyde MPEG-4 Video. Der er ikke tildelt eller underforstået tildeling af nogen licens til anden brug. Yderligere oplysninger, herunder oplysninger vedrørende salgsfremmende, intern og kommerciel brug og licensering, kan hentes hos MPEG LA, LLC. Se http://www.mpegla.com.*

*Dette produkt er licenseret under AVC Patent Portfolio til personlig brug af en forbruger eller anden brug, hvor der ikke modtages vederlag, til (i) kodning af video i overensstemmelse med AVC-standarden ("AVC Video") og/eller (ii) afkodning af AVC-video, der er kodet af en forbruger i en personlig aktivitet og/eller modtaget fra en videoudbyder med licens til at udbyde AVC Video. Der er ikke tildelt eller underforstået tildeling af nogen licens til anden brug. Yderligere oplysninger kan hentes hos MPEG LA, LLC. See http://www.mpegla.com*

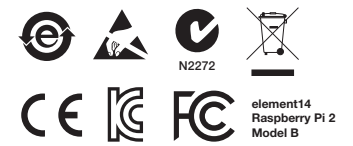

Raspberry Pi er et varemærke tilhørende Raspberry Pi Foundation

Raspberry Pi (Trading) Ltd. Mount Pleasant House Mount Pleasant Cambridge CB3 0RN UK

#### **UDVIKLET AF: DISTRIBUERET AF:**

Distribueret af Premier Farnell UK Limited og andre selskaber, der er medlemmer af Premier Farnell-gruppen.

Premier Farnell UK Ltd. 150 Armley Road Leeds, LS12 2QQ UK

#### www.element14.com

# **SNELSTARTGIDS**

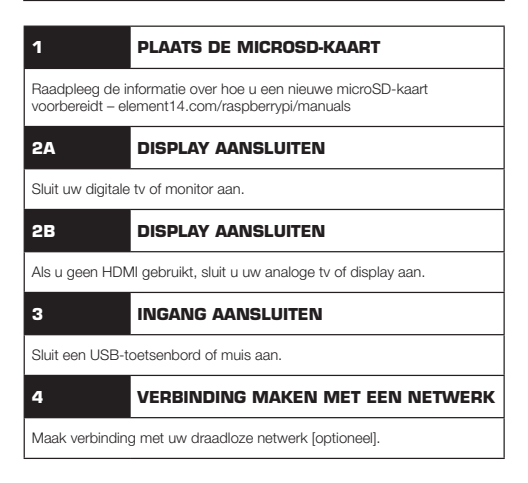

elementiu

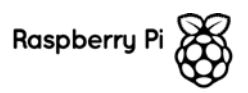

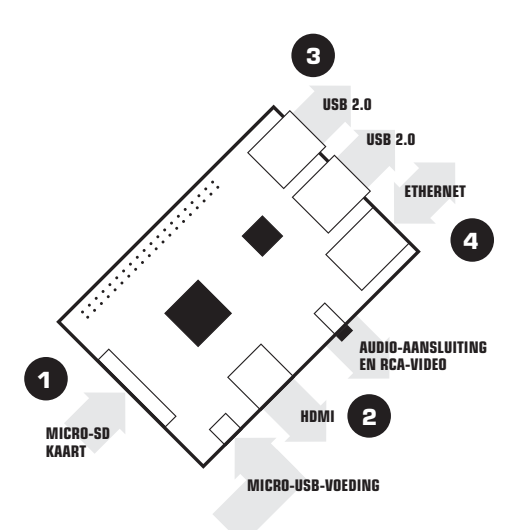

#### **OM UW RASPBERRY PI IN TE STELLEN HEBT U HET VOLGENDE NODIG:**

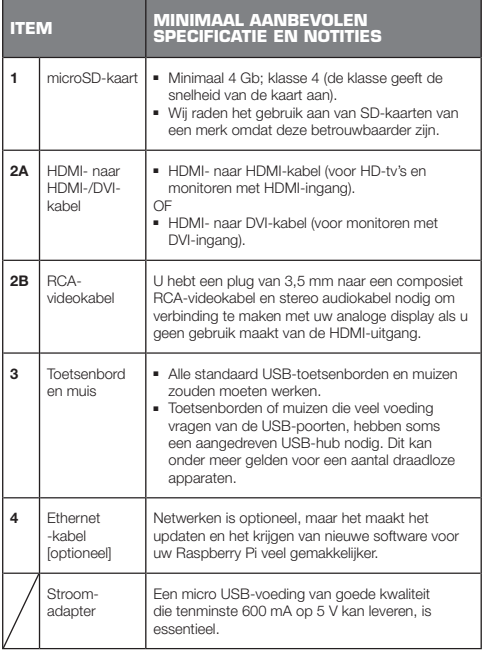

#### **UW RASPBERRY PI AANSLUITEN**

Voordat u iets aansluit op uw Raspberry Pi dient u ervoor te zorgen dat u alle bovenstaande apparatuur bij de hand hebt. Volg dan deze instructies:

- 1. Steek eerst uw microSD-kaart in de microSD-kaartsleuf op de Raspberry Pi, die slechts op één manier past.
- 2. Sluit vervolgens uw USB-toetsenbord en muis aan op de USB-sleuven op de Raspberry Pi.
- 3. Zorg ervoor dat uw monitor of tv is ingeschakeld, en dat u de juiste ingang hebt gekozen (bijv. HDMI 1, DVI, etc).
- 4. Sluit vervolgens uw HDMI-kabel van de Raspberry Pi aan op uw monitor of ty
- 5. Als u van plan bent om uw Raspberry Pi te verbinden met het internet sluit u een ethernetkabel aan op de ethernetpoort naast de USBpoorten, zo niet dan slaat u deze stap over.
- 6. Wanneer u alle kabels en de vereiste microSD-kaart hebt aangesloten, sluit u tot slot de micro-USB-voeding aan. Met deze handeling wordt uw Raspberry Pi ingeschakeld en opgestart.

#### **AANMELDEN BIJ UW RASPBERRY PI**

- 1. Nadat uw Raspberry Pi is opgestart, verschijnt een aanmeldingsvenster. De standaard aanmelding voor Raspbian is gebruikersnaam pi met het wachtwoord raspberry. Let op: u ziet geen tekst tijdens het invoeren van het wachtwoord. Dit is een veiligheidsfunctie in Linux.
- 2. Nadat u zich met succes hebt aangemeld, ziet u de opdrachtregel pi@raspberrypi~\$
- 3. Typ voor het laden van de gebruikersinterface startx en druk op Enter op uw toetsenbord.

#### **RASPBERRY PI NALEVING VAN REGELGEVING EN VEILIGHEIDSINFORMATIE**

#### **BELANGRIJK: BEWAAR DEZE INFORMATIE OM HET LATER NOG EENS TE BEKIJKEN**

#### **AAN DE SLAG**

Ga voor volledige instellings- en installatie-instructies naar http://www.raspherrypi.org/gsg

#### **WAARSCHUWINGEN**

- Dit product mag alleen worden aangesloten op een externe voeding met een vermogen van 5 V DC, en een minimale stroom van 600-1800 mA. Externe voedingen die worden gebruikt met de Raspberry Pi moeten voldoen aan de relevante bepalingen en normen die van toepassing zijn in het land van beoogd gebruik.
- Dit product moet in een goed geventileerde omgeving worden gebruikt en, indien gebruikt in een behuizing, mag de behuizing niet afgesloten zijn.
- Dit product moet tijdens gebruik op een stabiele, vlakke, niet-geleidende ondergrond worden geplaatst en mag niet in contact komen met geleidende voorwerpen.
- De aansluiting van incompatibele apparaten op de GPIO-connector kan van invloed zijn op de compliantie of leiden tot schade aan de unit en de garantie ongeldig maken.
- Alle randapparatuur die wordt gebruikt met de Raspberry Pi moet voldoen aan de relevante normen van het land van gebruik en dienovereenkomstig worden gemarkeerd om ervoor te zorgen dat aan de veiligheids- en prestatie-eisen wordt voldaan. Deze artikelen omvatten maar zijn niet beperkt tot toetsenborden, monitoren en muizen die worden gebruikt in combinatie met de Raspberry Pi.
- Waar randapparatuur wordt aangesloten zonder kabel of connector, moet de gebruikte kabel of connector voldoende isolatie en werking bieden, zodat wordt voldaan aan de eisen van de relevante prestatie- en veiligheidseisen.

#### **INSTRUCTIES VOOR VEILIG GEBRUIK**

Om storingen of schade aan uw Raspberry Pi te voorkomen dient u rekening te houden met onderstaande:

- Stel het niet bloot aan water, vocht of plaats niet op een geleidend oppervlak terwijl het in werking is.
- Stel het niet bloot aan warmtebronnen; de Raspberry Pi is ontworpen voor een betrouwbare werking bij normale kamertemperatuur.
- Wees voorzichtig tijdens het hanteren om mechanische of elektrische schade aan de printplaat en connectoren te voorkomen.
- Vermijd vastpakken van de printplaat wanneer deze is ingeschakeld. Alleen aanraken aan de randen om het risico van schade door elektrostatische ontlading te minimaliseren.
- De Raspberry Pi is niet ontworpen om te worden gevoed via een USBpoort op andere aangesloten apparatuur. Een poging hiertoe kan leiden tot slechte werking.

#### **INFORMATIE MET BETREKKING TOT COMPLIANTIE**

De Raspberry Pi voldoet aan de relevante bepalingen van de RoHS-richtlijn van de Europese Unie. Net als alle elektrische en elektronische apparatuur (EEA) mag de Raspberry Pi niet worden afgevoerd als huishoudelijk afval. Alternatieve regelingen kunnen van toepassing zijn in andere rechtsgebieden.

#### **ELEKTROMAGNETISCHE COMPATIBILITEIT EN WERKING**

- Dit product voldoet aan de veiligheidseisen van de EU-richtlijn 2004/108/ EG betreffende de harmonisatie van de wetgevingen van de lidstaten inzake elektromagnetische compatibiliteit.
- Dit product is getest en voldoet aan de beperkingen voor IT-apparatuur uit Klasse B volgens de Europese norm.
- OPMERKING: Deze apparatuur is getest en in overeenstemming bevonden met de beperkingen voor een digitaal apparaat van Klasse B, conform deel 15 van de FCC-regels. Deze beperkingen zijn bedoeld om redelijke bescherming te bieden tegen schadelijke interferentie in een woonomgeving. Dit apparaat genereert, gebruikt en kan radiofrequentieenergie uitstralen en kan, indien niet geïnstalleerd en gebruikt in overeenstemming met de instructies, leiden tot schadelijke interferentie in radiocommunicatie. Er is echter geen garantie dat er in een bepaalde installatie geen storing zal optreden. Als deze apparatuur schadelijke interferentie veroorzaakt in radio- of televisieontvangst, wat kan worden vastgesteld door de apparatuur uit- en weer in te schakelen, wordt de gebruiker aangemoedigd te proberen de storing te verhelpen met een of meer van de volgende maatregelen:
	- Draai of verplaats de ontvangstantenne
	- Vergroot de afstand tussen de apparatuur en de ontvanger
	- ♦ Sluit de apparatuur aan op een stopcontact op een ander circuit dan waarop de ontvanger is aangesloten
	- ♦ Raadpleeg de leverancier of een ervaren radio-/tv-technicus voor hulp
- Dit digitale apparaat van Klasse B voldoet aan de CAN ICES-3 (B). Cet appareil numérique de la classe B est conforme à la norme NMB-3 (B) du Canada.
- WAARSCHUWING: het ontwerp van dit product mag niet worden veranderd of aangepast. Dit kan uw vermogen om het product vrij te gebruiken ongeldig maken. Dit omvat ook het veranderen van de frequentie waarop het product werkt.

*Dit product is gelicentieerd onder de MPEG-4 Visual Patent Portfolio License voor persoonlijk en niet-commercieel gebruik door een consument voor (i) het coderen van video in overeenstemming met de MPEG-4 Visual Standard ("MPEG-4-video") en/of (ii) het decoderen van MPEG-4-video die werd gecodeerd door een consument in een privé- en nietcommerciële activiteit en/of werd verkregen van een video-aanbieder die een licentie heeft van MPEG LA om MPEG-4-video te leveren. Er wordt geen licentie verleend of geïmpliceerd voor enig ander gebruik. Aanvullende informatie, waaronder informatie over gebruik voor reclamedoeleinden, intern en commercieel gebruik, is verkrijgbaar bij MPEG LA, LLC. Zie http://www.mpegla.com.*

*Dit product is gelicentieerd onder de AVC Patent Portfolio License voor het persoonlijk gebruik van een consument of andere toepassingen waarvoor geen vergoedingen worden ontvangen voor (i) het coderen van video in overeenstemming met de AVC-norm ("AVCvideo") en/of (ii) het decoderen van AVC-video die werd gecodeerd door een consument in een persoonlijke activiteit en/of die werd verkregen van een video-aanbieder die een licentie heeft om AVC-video te leveren. Er wordt geen licentie verleend of geïmpliceerd voor enig ander gebruik. Aanvullende informatie kan worden verkregen bij MPEG LA, LLC. Zie http:// www.mpegla.com*

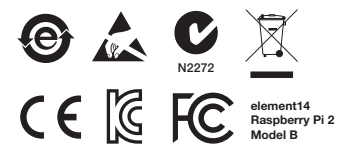

Raspberry Pi is een handelsmerk van de Raspberry Pi Foundation

Raspberry Pi (Trading) Ltd. Mount Pleasant House Mount Pleasant Cambridge CB3 0RN VK

#### **ONTWORPEN DOOR: GEDISTRIBUEERD DOOR:**

Gedistribueerd door Premier Farnell UK Limited en andere bedrijven die lid zijn van de Premier Farnell group.

Premier Farnell UK Ltd. 150 Armley Road Leeds LS12 2QQ  $\overline{V}$ 

#### www.element14.com

# **PIKA-ALOITUSOPAS**

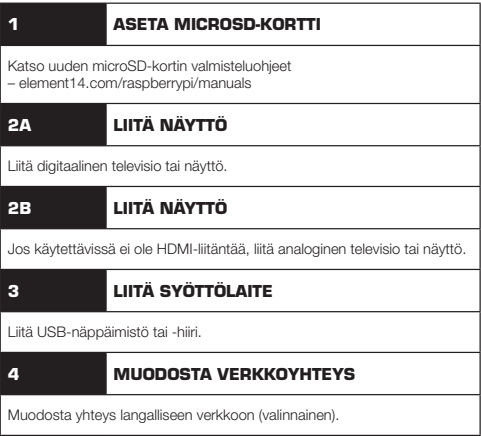

elementiu

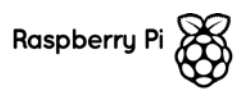
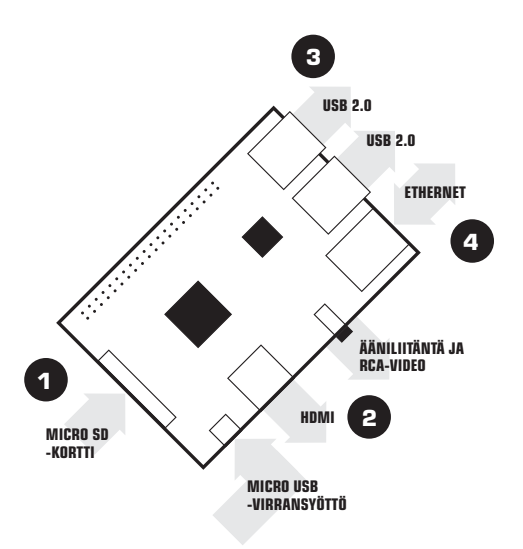

# **RASPBERRY PI -TIETOKONEEN KÄYTTÖÖNOTTOON TARVITAAN SEURAAVAT TARVIKKEET:**

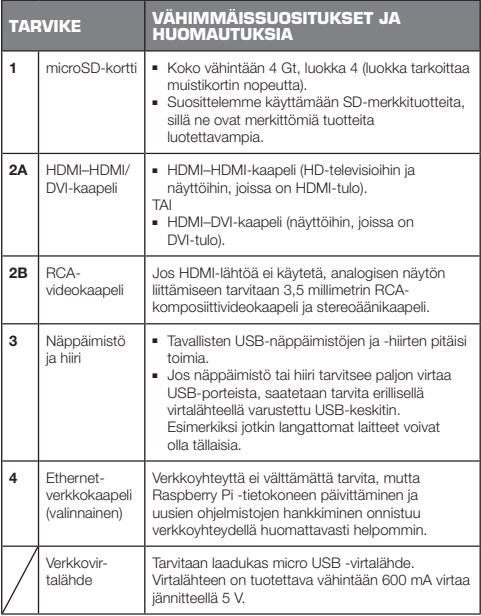

#### **RASPBERRY PI -TIETOKONEEN KYTKEMINEN**

Ennen kuin liität laitteita Raspberry Pi -tietokoneeseen, varmista että kaikki edellä luetellut tarvikkeet ovat saatavilla. Noudata sitten seuraavia ohjeita:

- 1. Aseta microSD-kortti Raspberry Pi -tietokoneen microSD-korttipaikkaan. Kortti sopii korttipaikkaan vain yhdessä asennossa.
- 2. Liitä USB-näppäimistö ja -hiiri Raspberry Pi -tietokoneen USB-portteihin.
- 3. Varmista, että näyttöön tai televisioon on kytketty virta ja että oikea tulo (esimerkiksi HDMI 1 tai DVI) on valittuna.
- 4. Liitä HDMI-kaapeli Raspberry Pi -tietokoneesta näyttöön tai televisioon.
- 5. Jos haluat yhdistää Raspberry Pi-tietokoneen internetiin, kytke Ethernetkaapeli USB-porttien vieressä olevaan liitäntään. Muussa tapauksessa voit ohittaa tämän vaiheen.
- 6. Kun kaikki tarvittavat kaapelit on liitetty ja microSD-kortti asetettu, kytke micro USB -virtalähde. Raspberry Pi käynnistyy automaattisesti.

#### **RASPBERRY PI -TIETOKONEESEEN KIRJAUTUMINEN**

- 1. Kun Raspberry Pi on käynnistynyt, näyttöön tulee kirjautumisnäkymä. Raspbian-käyttöjärjestelmän oletuskäyttäjätunnus on pi ja oletussalasana *raspberry*. Huomaa, että kirioitettavat merkit eivät näy näytössä salasanan kirjoittamisen aikana. Tämä on Linuxin turvaominaisuus.
- 2. Kun olet kirjautunut, näytössä näkyy komentorivikehote pi@raspberrypi~\$
- 3. Lataa graafinen käyttöliittymä kirjoittamalla startx ja painamalla sitten Enter-näppäintä.

### **TURVALLISUUSOHJE**

#### **RASPBERRY PI -TIETOKONEEN VAATIMUSTENMUKAISUUS-JA TURVALLISUUSTIEDOT**

#### **TÄRKEÄÄ: SÄILYTÄ NÄMÄ TIEDOT MYÖHEMPÄÄ KÄYTTÖÄ VARTEN**

### **KÄYTÖN ALOITUS**

Katso täydelliset käyttöönotto- ja asennusohjeet osoitteesta http://www.raspberrypi.org/qsg

#### **VAROITUKSET**

- Tämän tuotteen saa kytkeä vain sellaiseen ulkoiseen virtalähteeseen, jonka nimellisjännite on 5 V (tasavirta) ja vähimmäisvirta 600 – 1 800 mA. Kaikkien Raspberry Pi -tietokoneessa käytettävien ulkoisten virtalähteiden on oltava käyttömaassa voimassa olevien säädösten ja standardien mukaisia.
- Tätä tuotetta on käytettävä hyvin ilmastoidussa tilassa. Jos tuote on asennettu koteloon, koteloa ei saa peittää.
- Tuote on asetettava vakaalle ja tasaiselle pinnalle, joka ei johda sähköä eikä ole kosketuksissa sähköä johtaviin esineisiin.
- Jos GPIO-liittimeen kytketään yhteensopimattomia laitteita, tuotteen vaatimustenmukaisuus voi heikentyä tai tuote voi vaurioitua ja sen takuu mitätöityä.
- Kaikkien Raspberry Pi -tietokoneen oheislaitteiden on oltava käyttömaan standardien mukaisia. Oheislaitteissa on oltava asianmukaiset merkinnät, jotka takaavat turvallisuus- ja suorituskykyvaatimukset. Oheislaitteilla tarkoitetaan muun muassa näppäimistöjä, näyttöjä ja hiiriä, joita käytetään Raspberry Pi -tietokoneessa.
- Jos tuotteeseen liitetään oheislaitteita, joihin ei kuulu kaapelia tai liitintä, käytettävän kaapelin tai liittimen on oltava riittävästi eristetty ja toimiva, jotta asianmukaiset suorituskyky- ja turvallisuusvaatimukset täyttyvät.

### **OHJEITA TURVALLISEEN KÄYTTÖÖN**

Estä Raspberry Pi -tietokoneen toimintahäiriöt ja vauriot noudattamalla seuraavia ohjeita:

- Älä altista tuotetta vedelle tai kosteudelle äläkä aseta tuotetta sähköä johtavalla pinnalle, kun tuote on käytössä.
- Älä altista tuotetta lämmönlähteille. Raspberry Pi on suunniteltu toimimaan luotettavasti tavallisessa huonelämpötilassa.
- Käsittele tuotetta varovasti, jotta piirilevylle ja liittimille ei aiheudu mekaanisia eikä sähköisiä vaurioita.
- Vältä piirilevyn käsittelyä, kun piirilevyyn on kytketty virta. Koske vain piirilevyn reunoihin, jotta sähköstaattisesta purkautumisesta aiheutuvia vaurioita ei pääse syntymään.
- Raspberry Pi -tietokonetta ei ole suunniteltu vastaanottamaan virtaa USBportteihin kytketyistä muista laitteista. Jos tätä yritetään, seurauksena voi olla toimintahäiriö.

#### **VAATIMUSTENMUKAISUUSTIEDOT**

Raspberry Pi on Euroopan unionin RoHS-direktiivin säännösten mukainen. Muiden sähkö- ja elektroniikkalaitteiden tapaan Raspberry Pi -tietokonetta ei saa hävittää kotitalousjätteenä. Muilla lainkäyttöalueilla voi olla voimassa muita määräyksiä.

#### **SÄHKÖMAGNEETTINEN YHTEENSOPIVUUS JA KÄYTTÖ**

- Tämä tuote on Euroopan parlamentin ja neuvoston direktiivin 2004/108/EY (direktiivi sähkömagneettista yhteensopivuutta koskevan jäsenvaltioiden lainsäädännön lähentämisestä) suojausvaatimusten mukainen.
- Tämä tuote on testattu ja todettu luokan B tietotekniikan laitteita koskevan eurooppalaisen standardin rajojen mukaiseksi.
- HUOMAUTUS: Tämä laite on testattu ja todettu luokan B digitaalisia laitteita koskevien FCC:n määräysten osan 15 mukaisesti. Rajoitukset on suunniteltu suojaamaan haitallisilta häiriöiltä, kun laitetta käytetään asuinkohteessa. Laite tuottaa, käyttää ja säteilee radiotaajuista energiaa. Jos laitetta ei asenneta ja käytetä ohjeiden mukaisesti, laite voi aiheuttaa haitallisia häiriöitä radioliikenteelle. Asennuskohdekohtaista häiriöttömyyttä ei kuitenkaan voida taata. Jos laite aiheuttaa radio- tai televisiovastaanotolle häiriöitä, jotka voidaan havaita sammuttamalla laite ja käynnistämällä se uudelleen, käyttäjää suositellaan yrittämään häiriön korjaamista seuraavilla toimenpiteillä:
	- ♦ vastaanottoantennin suuntaaminen uudelleen tai siirtäminen
	- ♦ laitteen ja vastaanottimen siirtäminen kauemmas toisistaan
	- ♦ laitteen ja vastaanottimen kytkeminen eri piireissä oleviin pistorasioihin
	- ♦ avun pyytäminen jälleenmyyjältä tai kokeneelta radio- ja televisioasentajalta.
- Tämä luokan B digitaalinen laite on CAN ICES-3 (B) -määräysten mukainen.

Cet appareil numérique de la classe B est conforme à la norme NMB-3 (B) du Canada.

■ VAROITUS: Älä muuta äläkä muokkaa tätä tuotetta. Jos tuotetta muutetaan tai muokataan, tuotteen rajoittamaton käyttöoikeus voi mitätöityä. Tuotteen muuttamiseksi luetaan myös tuotteen toimintataajuuden muuttaminen.

*Tämä tuote on lisensoitu MPEG-4 Visual Patent Portfolio License -lisenssillä kuluttajan henkilökohtaiseen ja muuhun kuin kaupalliseen käyttöön. Näihin käyttötarkoituksiin sisältyvät (i) MPEG-4 Visual Standard ("MPEG-4-video") -standardin mukainen videon koodaus ja/ tai (ii) sellaisen MPEG-4-videon koodauksen purkaminen, jonka kuluttaja on koodannut henkilökohtaiseen tai muuhun kuin kaupalliseen tarkoitukseen ja/tai jonka MPEG LA:n MPEG-4-videoiden toimittamiseen lisensoima videopalveluiden tuottaja on toimittanut. Muihin käyttötarkoituksiin ei ole myönnetty lisenssiä. Lisätietoja promootiokäytöstä sekä sisäisestä ja kaupallisesta käytöstä ja tarvittavien lisenssien hankinnasta antaa MPEG LA, LLC. Katso http://www.mpegla.com.*

*Tämä tuote on lisensoitu AVC Patent Portfolio License -lisenssillä kuluttajan henkilökohtaiseen ja muuhun korvauksettomaan käyttöön. Käyttötarkoituksiin sisältyvät (i) AVC Standard ("AVCvideo") -standardin mukainen videon koodaus ja/tai (ii) sellaisen AVC-videon koodauksen purkaminen, jonka kuluttaja on koodannut henkilökohtaiseen tarkoitukseen ja/tai jonka AVC-videoiden toimittamiseen lisensoitu videopalveluiden tuottaja on toimittanut. Muihin käyttötarkoituksiin ei ole myönnetty lisenssiä. Lisätietoja antaa MPEG LA, LLC. Katso http:// www.mpegla.com.*

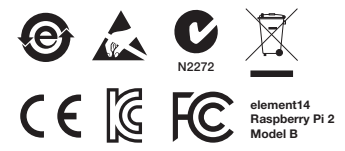

Raspberry Pi on Raspberry Pi Foundationin tavaramerkki.

#### **SUUNNITTELIJA: JAKELIJA:**

Raspberry Pi (Trading) Ltd. Mount Pleasant House Mount Pleasant Cambridge CB3 0RN UK

Tuotetta myyvät Premier Farnell UK Limited ja muut Premier Farnell -konserniin kuuluvat yritykset.

Premier Farnell UK Ltd. 150 Armley Road Leeds LS12 2QQ UK

#### www.element14.com

## **GUIDE DE DÉMARRAGE RAPIDE**

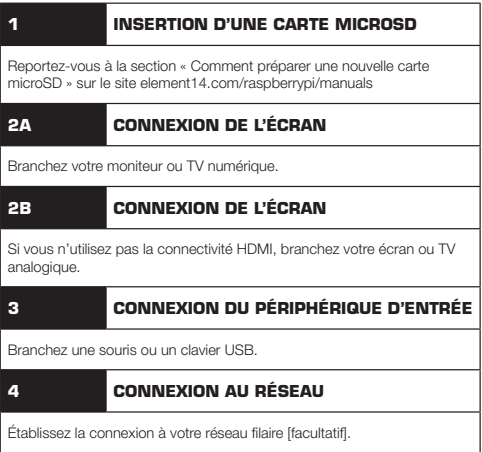

elementiu

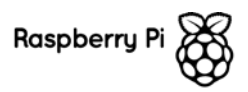

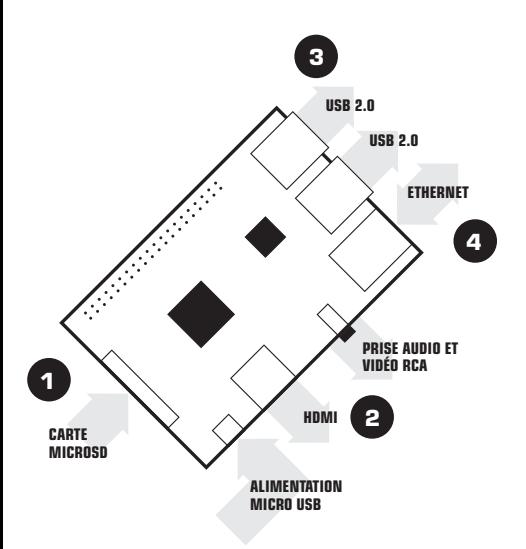

# **ÉLÉMENTS NÉCESSAIRES À LA CONFIGURATION DE VOTRE RASPBERRY PI :**

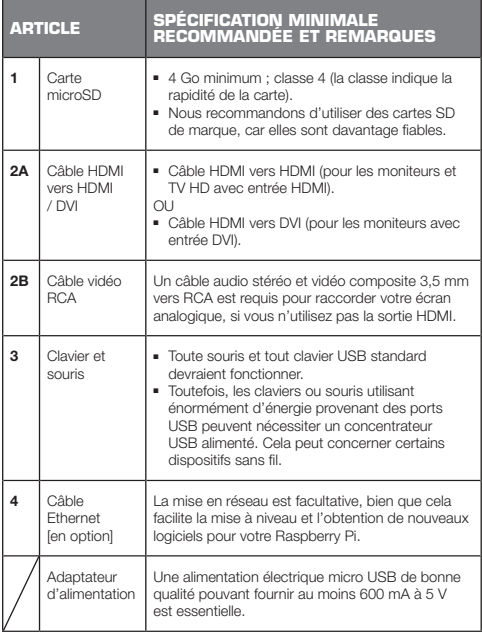

#### **BRANCHEMENT DE VOTRE RASPBERRY PI**

Avant de brancher quoi que ce soit à votre Raspberry Pi, assurez-vous de disposer de l'ensemble des éléments listés. Puis, suivez ces instructions :

- 1. Commencez par insérer votre carte microSD dans le logement prévu sur le Raspberry Pi (un seul sens possible).
- 2. Ensuite, connectez votre souris et votre clavier USB aux ports USB du Raspberry Pi.
- 3. Assurez-vous que votre moniteur ou TV est sous tension et que vous avez sélectionné l'entrée appropriée (p. ex. HDMI 1, DVI, etc.).
- 4. Ensuite, reliez votre Raspberry Pi à votre moniteur ou TV à l'aide du câble HDMI.
- 5. Si vous souhaitez connecter votre Raspberry Pi à Internet, branchez un câble Ethernet au port Ethernet se trouvant à côté des ports USB. Dans le cas contraire, ignorez cette étape.
- 6. Lorsque vous avez branché tous les câbles et inséré la carte microSD requise, branchez l'alimentation électrique micro USB. Cette action met sous tension et démarre votre Raspberry Pi.

#### **CONNEXION À VOTRE RASPBERRY PI**

- 1. Lorsque le processus de démarrage de votre Raspberry Pi est terminé, une invite de connexion s'affiche. Les identifiants par défaut pour Raspbian sont pi pour le nom d'utilisateur et raspberry pour le mot de passe. Vous ne voyez pas ce que vous saisissez lorsque vous tapez le mot de passe. Il s'agit d'une fonctionnalité de sécurité de Linux.
- 2. Lorsque vous êtes connecté, l'invite de ligne de commande suivante s'affiche : pi@raspberrypi~\$
- 3. Pour charger l'interface utilisateur graphique, saisissez startx et appuyez sur la touche Entrée de votre clavier.

# **GUIDE DE SÉCURITÉ**

#### **INFORMATIONS DE SÉCURITÉ ET CONFORMITÉ AUX RÉGLEMENTATIONS DU PRODUIT RASPBERRY PI**

#### **IMPORTANT : VEUILLEZ CONSERVER CE DOCUMENT POUR POUVOIR LE CONSULTER ULTÉRIEUREMENT**

#### **MISE EN ROUTE**

Pour obtenir les instructions détaillées d'installation et de configuration, veuillez vous rendre sur le site http://www.raspberrypi.org/qsg

#### **AVERTISSEMENTS**

- Ce produit doit impérativement être raccordé à une alimentation électrique externe de 5 V c.c. et au moins 600 à 1 800 mA. Toute alimentation électrique externe utilisée avec le produit Raspberry Pi doit être conforme aux normes et réglementations appropriées applicables dans le pays où le produit est utilisé.
- Le produit doit être installé dans un espace bien ventilé et, s'il est intégré à un boîtier, celui-ci ne doit pas être couvert.
- Ce produit doit être installé sur une surface plane et non conductrice et ne doit pas entrer en contact avec des éléments conducteurs.
- La connexion de périphériques incompatibles avec le connecteur GPIO peut avoir une incidence en matière de conformité ou endommager l'unité et ainsi annuler la garantie.
- Tous les périphériques utilisés avec le Raspberry Pi doivent être conformes aux normes applicables dans le pays où ils sont utilisés et porter les mentions appropriées afin de garantir le respect des exigences de sécurité et de performances. Parmi ces périphériques figurent (sans s'y limiter) les claviers, les moniteurs et les souris utilisés conjointement avec le Raspberry Pi.
- Lorsque des périphériques sont connectés et qu'ils ne sont pas équipés de câble ni de connecteur, le câble ou le connecteur utilisé doit offrir un fonctionnement et une isolation appropriés afin de garantir le respect des exigences de sécurité et de performances.

### **INSTRUCTIONS POUR UNE UTILISATION SÉCURISÉE**

Afin d'éviter tout mauvais fonctionnement ou endommagement de votre Raspberry Pi, veuillez respecter les consignes suivantes :

- N'exposez pas le produit à de l'eau ni à de l'humidité et ne le placez pas sur une surface conductrice alors qu'il est sous tension.
- N'exposez pas le produit à une source de chaleur, de quelque nature que ce soit ; le Raspberry Pi est conçu pour fonctionner de manière fiable à une température ambiante normale.
- Manipulez le produit avec précaution afin d'éviter tout dommage mécanique ou électrique du circuit imprimé et des connecteurs.
- Évitez de manipuler le circuit imprimé lorsqu'il est sous tension. Ne touchez que les bords du produit afin de réduire le risque d'endommagement dû à une décharge électrostatique.
- Le Raspberry Pi n'est pas conçu pour être alimenté à partir d'un port USB sur un autre équipement connecté, au risque de mal fonctionner.

### **INFORMATIONS RELATIVES À LA CONFORMITÉ**

Le Raspberry Pi est conforme aux dispositions applicables de la directive RoHS (Union européenne). Comme tous les équipements électriques et électroniques (EEE), le Raspberry Pi ne doit pas être mis au rebut avec les ordures ménagères. D'autres dispositions peuvent s'appliquer dans d'autres juridictions.

#### **FONCTIONNEMENT ET COMPATIBILITÉ ÉLECTROMAGNÉTIQUE**

- Ce produit est conforme aux exigences de protection de la directive 2004/108/ CE relative au rapprochement des législations des États membres concernant la compatibilité électromagnétique.
- Ce produit a été testé et déclaré conforme aux limitations applicables aux équipements de traitement de l'information de classe B, selon la norme européenne.
- REMARQUE : cet équipement a été testé et déclaré conforme aux limitations applicables aux appareils numériques de classe B, en vertu de la section 15 de la réglementation FCC. Ces limitations visent à garantir une protection raisonnable contre les interférences nuisibles au sein d'une installation résidentielle. Cet équipement produit, utilise et peut émettre de l'énergie radioélectrique et, s'il n'est pas installé et utilisé conformément à ces instructions, il peut provoquer des interférences nuisibles aux communications radio. Toutefois, il n'existe aucune garantie que des interférences ne se produiront pas dans une installation particulière. Dans l'éventualité où cet équipement provoque des interférences nuisibles à la réception de signaux de radio ou de télévision, ce qui peut être déterminé en mettant l'équipement hors tension, puis à nouveau sous tension, il est recommandé à l'utilisateur de tenter de supprimer ces interférences en essayant au moins l'une des solutions suivantes :
	- ♦ Orientez différemment ou déplacez l'antenne de réception
	- ♦ Augmentez l'espace entre l'équipement et le récepteur
	- ♦ Connectez l'équipement à une prise sur un circuit différent de celui où le récepteur est connecté
	- ♦ Contactez votre revendeur ou un technicien radio/TV qualifié pour obtenir de l'aide
- This Class B digital apparatus complies with CAN ICES-3 (B). Cet appareil numérique de classe B est conforme à la norme NMB-3 (B) du Canada.
- ATTENTION : Veuillez ne pas altérer ni modifier la conception de ce produit, y compris la fréquence à laquelle celui-ci fonctionne, au risque de ne pas pouvoir l'utiliser correctement.

*Ce produit fait l'objet d'une licence de portefeuille de brevets MPEG-4 Visual à des fins d'utilisation strictement personnelles et non commerciales de consommateurs pour (i) le codage vidéo conformément à la norme MPEG-4 Visual (« vidéo MPEG-4 ») et/ou (ii) le décodage de vidéos MPEG-4 encodées par un consommateur dans le cadre d'activités liées à une utilisation strictement personnelle et non commerciale et/ou obtenues par un fournisseur vidéo autorisé par MPEG LA à distribuer des vidéos MPEG-4. Aucune licence n'est octroyée de façon explicite ou implicite pour toute autre utilisation. Des informations supplémentaires, notamment relatives aux licences et aux utilisations promotionnelles, internes ou commerciales peuvent être obtenues auprès de MPEG LA, LLC. Rendez-vous sur le site http://www.mpegla.com.*

*Ce produit fait l'objet d'une licence de portefeuille de brevets AVC à des fins d'utilisation strictement personnelles de consommateurs ou toute autre utilisation n'impliquant aucune rémunération pour (i) le codage vidéo conformément à la norme AVC (« vidéo AVC ») et/ou (ii) le décodage de vidéos AVC encodées par un consommateur dans le cadre d'activités liées à une utilisation strictement personnelle et/ou obtenues par un fournisseur vidéo autorisé à distribuer des vidéos AVC. Aucune licence n'est octroyée de façon explicite ou implicite pour toute autre utilisation. Des informations supplémentaires peuvent être obtenues auprès de MPEG LA, LLC. Rendez-vous sur le site http://www.mpegla.com*

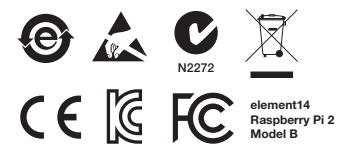

Raspberry Pi est une marque déposée de Raspberry Pi Foundation

Raspberry Pi (Trading) Ltd. Mount Pleasant House Mount Pleasant Cambridge CB3 0RN UK

#### **CONÇU PAR : DISTRIBUÉ PAR :**

Produit distribué par Premier Farnell UK Limited et autres sociétés membres du groupe Premier Farnell.

Premier Farnell UK Ltd. 150 Armley Road Leeds LS12 2QQ UK

#### www.element14.com

## **KURZANLEITUNG**

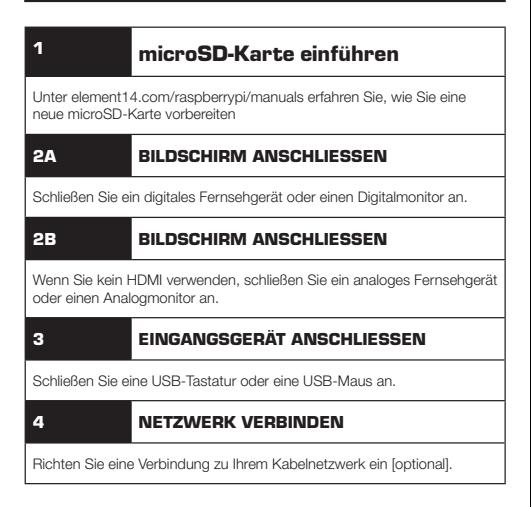

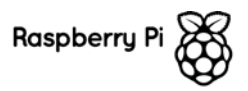

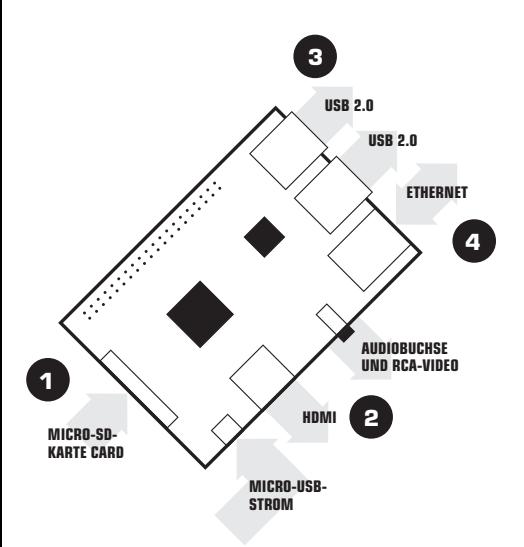

# **ZUM EINRICHTEN IHRES RASPBERRY PI BENÖTIGEN SIE:**

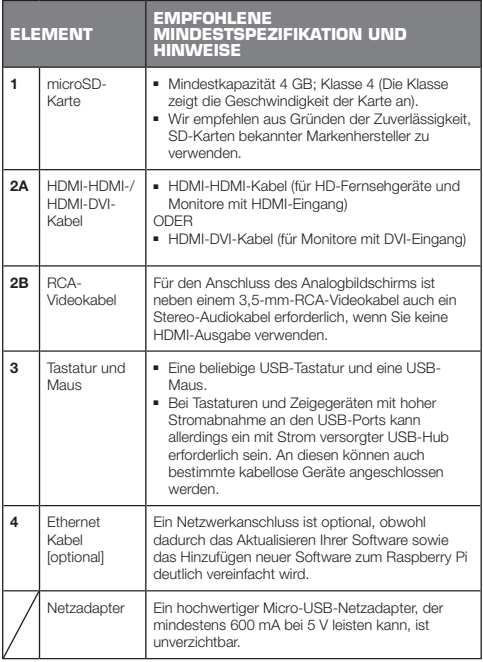

#### **SO SCHLIESSEN SIE IHR RASPBERRY PI AN**

Bevor Sie ein Gerät an Ihr Raspberry Pi anschließen, gehen Sie sicher, dass Ihnen alle oben aufgeführten Komponenten vorliegen. Befolgen Sie anschließend diese Anweisungen:

- 1. Führen Sie als erstes Ihre microSD-Karte in den dafür vorgesehen Einsteckplatz an Ihrem Raspberry Pi ein. Die Karte lässt sich nur in eine Richtung einführen.
- 2. Verbinden Sie als nächstes Ihre USB-Tastatur und Ihre Maus über die dafür vorgesehenen USB-Anschlüsse mit Ihrem Raspberry Pi.
- 3. Stellen Sie sicher, dass Ihr Monitor bzw. Ihr Fernseher eingeschaltet ist, und wählen Sie den richtigen Eingang (z. B. HDMI 1, DVI, usw.).
- 4. Verbinden Sie anschließend Ihr Raspberry Pi mithilfe Ihres HDMI-Kabels mit Ihrem Monitor bzw. mit Ihrem Fernseher.
- 5. Falls Sie Ihr Raspberry Pi mit dem Internet verbinden möchten, schließen Sie ein Ethernet-Kabel an den dafür vorgesehenen Port neben dem USB-Anschluss an. Falls nicht, überspringen Sie diesen Schritt einfach.
- 6. 6. Wenn Sie alle erforderlichen Kabel und Ihre microSD-Karte eingesteckt haben, schließen Sie den Micro-USB-Netzadapter an. Hierdurch wird Ihr Raspberry Pi eingeschaltet und hochgefahren.

#### **SO MELDEN SIE SICH AUF IHREM RASPBERRY PI AN**

- 1. Sobald Ihr Raspberry Pi vollständig hochgefahren ist, erscheint eine Anmeldeaufforderung. Standardmäßig sind in Raspbian der Benutzername pi und das Passwort raspberry festgelegt. Beachten Sie, dass Sie keine Schriftzeichen erkennen können, wenn Sie das Passwort eingeben. Dies ist eine Sicherheitsfunktion in Linux.
- 2. Nachdem Sie sich erfolgreich angemeldet haben, erscheint in der Kommandozeile pi@raspberrypi~\$
- 3. Um die grafische Benutzerschnittstelle zu laden, geben Sie startx ein und drücken Sie auf Ihrer Tastatur auf Eingabe.

### **SICHERHEITSANWEISUNGEN**

#### **RASPBERRY PI – INFORMATIONEN ZU SICHERHEIT UND COMPLIANCE**

#### **WICHTIG: BITTE BEWAHREN SIE DIESE INFORMATIONEN FÜR DEN ZUKÜNFTIGEN GEBRAUCH AUF**

#### **ERSTE SCHRITTE**

Detaillierte Informationen zur Installation und Konfiguration finden Sie unter http://www.raspherrypi.org/gsg

#### **WARNUNGEN UND HINWEISE**

- Dieses Produkt darf nur an eine externe Stromquelle mit einer Nennspannung von 5 V Gleichstrom und einer Mindeststromstärke von 600-1800mA angeschlossen werden. Alle mit dem Raspberry Pi verwendeten externen Stromquellen müssen den betreffenden Vorschriften und Regelwerken des Nutzungslandes entsprechen.
- Das Produkt muss immer in einer gut belüfteten Umgebung verwendet werden, und das Gehäuse darf dabei nicht abgedeckt werden.
- Das Produkt sollte beim Gebrauch auf einer stabilen, ebenen und nichtleitenden Oberfläche platziert werden und dabei keine leitenden Teile berühren.
- Das Anschließen nicht kompatibler Geräte an den GPIO-Port kann die Compliance beeinträchtigen und zu Schäden am Gerät sowie zum Verfall der Garantieleistungen führen.
- Alle mit dem Raspberry Pi verwendeten Peripheriegeräte müssen den betreffenden Standards des Nutzungslandes entsprechen und dementsprechend gekennzeichnet sein, um alle Anforderungen in Bezug auf Sicherheit und Leistung zu erfüllen. Zu diesen Geräten gehören unter anderem Tastaturen, Bildschirme und Zeigegeräte, die zusammen mit dem Raspberry Pi verwendet werden.
- Wenn Peripheriegeräte verwendet werden, die kein eigenes Kabel oder keinen Steckverbinder haben, müssen das verwendete Kabel bzw. der verwendete Steckverbinder ausreichend isoliert sein, um die Anforderungen in Bezug auf Sicherheit und Leistung zu erfüllen.

#### *<u>RICHTLINIEN FÜR DEN SICHEREN GEBRAUCH</u>*

Bitte halten Sie sich an die folgenden Anweisungen, um Fehlfunktionen oder Schäden an Ihrem Raspberry Pi zu vermeiden:

- Setzen Sie das Gerät nie Wasser oder Feuchtigkeit aus und setzen Sie es nicht auf einer leitenden Oberfläche ab, während es in Betrieb ist.
- Setzen Sie das Gerät nie externen Wärmequellen aus; Das Raspberry Pi ist für den zuverlässigen Betrieb bei normaler Zimmertemperatur konzipiert.
- Seien Sie bei der Arbeit mit dem Gerät und dessen Handhabung vorsichtig, um mechanische oder elektrische Schäden an der Leiterplatte und an den Anschlüssen zu vermeiden.
- Vermeiden Sie jegliche Berührung der Leiterplatte, während diese in Betrieb ist. Fassen Sie die Leiterplatte immer nur am Rand an, um die Gefahr von Schäden aufgrund einer elektrostatischen Entladung zu minimieren.
- Das Raspberry Pi ist nicht für die Stromversorgung über einen USB-Port angeschlossener Geräte konzipiert, und es kann bei derartigem Anschluss zu Fehlfunktionen kommen.

#### **COMPLIANCE-INFORMATIONEN**

Das Raspberry Pi entspricht den relevanten Bestimmungen der RoHS-Richtlinie für die europäische Union. Wie alle anderen Elektro- und Elektronikprodukte (EEE) auch, darf das Raspberry Pi nicht als Hausmüll entsorgt werden. In anderen Gesetzgebungen können alternative Regelungen gültig sein.

#### **ELEKTROMAGNETISCHE VERTRÄGLICHKEIT UND BETRIEB**

- Dieses Produkt entspricht den Anforderungen von Richtlinie 2004/108/EG des Europäischen Parlaments und des Rates zur Angleichung der Rechtsvorschriften der Mitgliedstaaten über die elektromagnetische Verträglichkeit.
- Dieses Produkt wurde getestet und es entspricht den Grenzwerten für Informationstechnologiegeräte der Klasse B des Europäischen Standards.
- HINWEIS: Dieses Gerät wurde getestet und entspricht den Grenzwerten für digitale Geräte der Klasse B entsprechend Abschnitt 15 der FCC-Regeln. Diese Grenzwerte dienen dem angemessenen Schutz privater Anlagen und Geräte vor störenden Interferenzen. Dieses Gerät generiert, verwendet und kann Hochfrequenzenergie ausstrahlen, und es kann, wenn nicht entsprechend den Anleitungen installiert und genutzt, zu störenden Interferenzen beim Funkempfang führen. Es wird jedoch keinerlei Garantie dafür übernommen, dass bei einer Installation keinerlei Interferenzen vorkommen. Sollte dieses Gerät zu Interferenzen im Radio- oder Fernsehempfang führen, was durch Ein- und Ausschalten des Geräts geprüft werden kann, wird der Benutzer dazu angehalten, die Interferenzen mithilfe einer der folgenden Maßnahmen zu unterbinden:
	- ♦ Neuausrichtung oder Umsetzung der Empfangsantenne
	- ♦ Vergrößerung des Abstands zwischen Gerät und Empfänger
	- ♦ Anschließen des Geräts an einen anderen Stromkreis als den, an welchen der Empfänger angeschlossen ist
	- ♦ Konsultieren Sie diesbezüglich Ihren Händler oder einen qualifizierten Funk-/ TV-Techniker.
- Dieses Digitalgerät der Klasse B entspricht dem kanadischen Standard ICES-003 (B). Cet appareil numérique de la classe B est conforme à la norme NMB-3 (B) du Canada.
- WARNUNG: Ändern oder modifizieren Sie nicht die Bauweise dieses Produkts und nehmen Sie keine Änderungen an der Betriebsfrequenz des Produkts vor. Bei Zuwiderhandlungen erlischt Ihr Recht, das Produkt frei zu verwenden.

*Dieses Produkt ist im Rahmen der MPEG-4 Visual Patent Portfolio License lizenziert für den persönlichen und nicht kommerziellen Einsatz durch einen Verbraucher zum (i) Kodieren von Video in Übereinstimmung mit dem MPEG-4 Visual Standard ("MPEG-4-Video") und/oder (ii) zum Dekodieren von MPEG-4-Videos, die von einem Verbraucher im Rahmen persönlicher und nicht kommerzieller Aktivitäten und/oder einem von MPEG LA lizenzierten Videoanbieter zur Verfügung gestellt wurden. Es wird weder implizit noch explizit eine Lizenz für andere Einsatzzwecke gewährt. Weitere Informationen zur Verwendung für Werbezwecke sowie für den internen und kommerziellen Einsatz erhalten Sie von MPEG LA, LLC. Siehe http://www. mpegla.com.*

*Dieses Produkt ist im Rahmen der AVG Patent Portfolio License lizenziert für den persönlichen Gebrauch durch einen Verbraucher und für andere Verwendungen, bei denen der Verbraucher keine Bezahlung erhält, (i) zum Kodieren von Video in Übereinstimmung mit dem AVC Standard ("AVC-Video") und/oder (ii) zum Dekodieren von AVC-Videos, die von einem Verbraucher im Rahmen persönlicher Aktivitäten und/oder einem lizenzierten AVC-Videoanbieter zur Verfügung gestellt wurden. Es wird weder implizit noch explizit eine Lizenz für andere Einsatzzwecke gewährt. Weitere Informationen erhalten Sie von MPEG LA, LLC. Siehe http://www.mpegla.com*

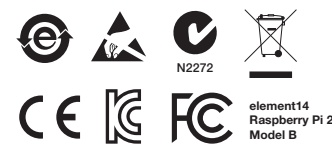

Raspberry Pi ist eine Marke der Raspberry Pi Foundation.

#### **ENTWICKELT VON: VERTRIEB DURCH:**

Raspberry Pi (Trading) Ltd. Mount Pleasant House Mount Pleasant Cambridge CB3 0RN Großbritannien

Vertrieb durch Premier Farnell GmbH und andere Unternehmen der Premier Farnell Group. Premier Farnell GmbH Karl-Hammerschmidt-Str. 38 85609 Aschheim Deutschland

#### www.element14.com

## **GUIDA DI AVVIO RAPIDO**

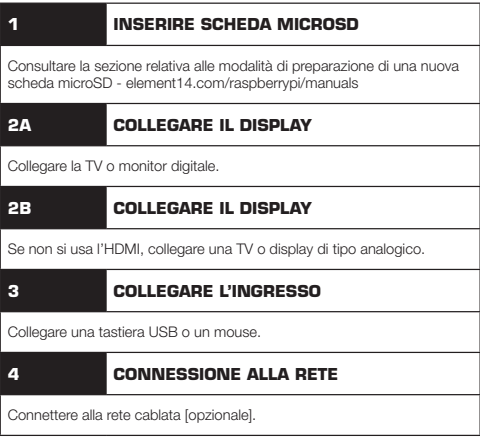

elementiu

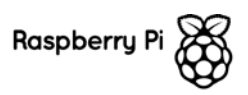

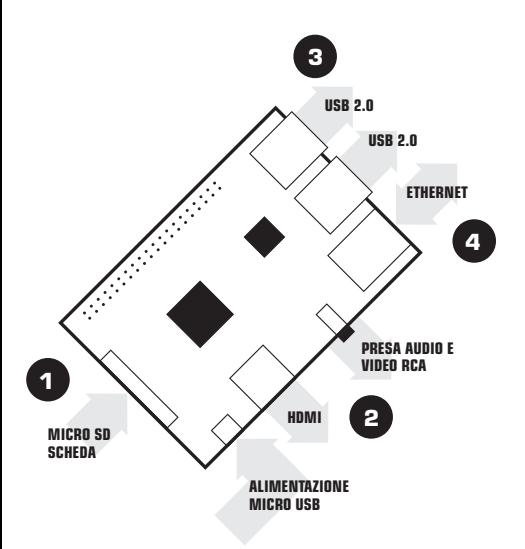

# **PER CONFIGURARE RASPBERRY PI È NECESSARIO QUANTO SEGUE:**

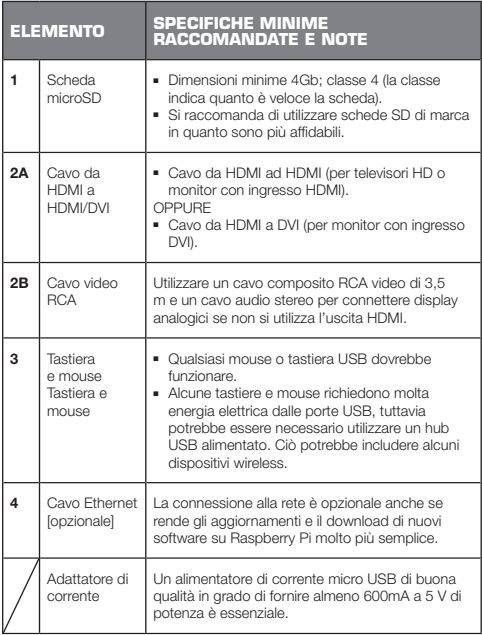

#### **COLLEGAMENTO DI RASPBERRY PI**

Prima di collegarsi a Raspberry Pi, assicurarsi di avere a portata di mano tutta la seguente apparecchiatura. Quindi osservare le presenti istruzioni:

- 1. Innanzitutto inserire la scheda microSD nello slot apposito su Raspberry Pi, nell'unico senso di inserimento consentito.
- 2. Successivamente, collegare tastiera USB e mouse negli slot USB su Raspberry Pi.
- 3. Accertarsi che monitor o TV sia acceso e che sia stato selezionato l'ingresso corretto (ad esempio HDMI 1, DVI, ecc.).
- 4. Quindi collegare il cavo HDMI da Raspberry Pi al monitor o alla TV.
- 5. Se è necessario connettere Raspberry Pi a Internet, inserire un cavo Ethernet nell'apposita porta accanto alle porte USB, altrimenti saltare questo passaggio.
- 6. Una volta inseriti tutti i cavi e la scheda microSD richiesta, inserire l'alimentatore micro usb. In questo modo Raspberry Pi si accenderà e si avvierà.

#### **ACCESSO A RASPRERRY PI**

- 1. Una volta completato il processo di avvio di Raspberry Pi, viene visualizzata una richiesta di accesso. L'accesso predefinito per Raspbian è mediante il nome utente pi e la password raspberry. Tenere presente che non verrà visualizzato alcunché all'inserimento della password. Si tratta di una misura di sicurezza Linux.
- 2. Dopo aver eseguito l'accesso, verrà visualizzata la riga di comando pi@raspberrypi~\$
- 3. Per caricare le GUI, immettere startx e premere Invio sulla tastiera.

### **GUIDA ALLA SICUREZZA**

#### **CONFORMITÀ NORMATIVA E INFORMAZIONI SULLA SICUREZZA RASPBERRY PI**

#### **IMPORTANTE: CONSERVARE LE PRESENTI INFORMAZIONI PER FUTURE CONSULTAZIONI**

#### **GUIDA INTRODUTTIVA**

Per le istruzioni di installazione e configurazione complete visitare http://www.raspberrypi.org/gs

#### **AVVERTENZE**

- Questo prodotto può solo essere collegato a un'alimentazione esterna nominale di 5 V cc, e con una corrente minima di 600-1800 mA. Eventuali alimentazioni esterne utilizzate con il Raspberry Pi devono essere conformi alle norme e disposizioni in vigore nel paese di utilizzo.
- Questo prodotto deve essere messo in funzione in un ambiente ben ventilato e, se utilizzato all'interno di un contenitore, tale involucro non deve essere coperto.
- Questo prodotto deve essere posizionato su una superficie piana, stabile e non conduttiva e non deve entrare in contatto con oggetti conduttivi.
- La connessione di dispositivi incompatibili al connettore GPIO può influire sulla conformità ai requisiti o danneggiare l'unità e invalidare la garanzia.
- Tutte le periferiche utilizzate con il Raspberry Pi devono essere conformi alle disposizioni pertinenti nel paese di utilizzo e devono essere adeguatamente contrassegnate per garantire che siano soddisfatti i requisiti di prestazioni e sicurezza. Tali componenti includono, senza limitazione alcuna, tastiere, monitor e mouse utilizzati con Raspberry Pi.
- Laddove siano collegate periferiche che non includano il cavo o il connettore, il cavo e il connettore utilizzati devono offrire un isolamento e un funzionamento adeguati in modo tale che siano soddisfatti i requisiti di prestazioni e sicurezza appropriati.

#### **ISTRUZIONI PER UN UTILIZZO SICURO**

Per evitare malfunzionamenti o danni al Raspberry Pi, osservare quanto segue:

- Non esporlo ad acqua, umidità né posizionarlo su una superficie conduttiva quando in funzione.
- Non esporlo a una qualsiasi fonte di calore: Raspberry Pi è progettato per garantire un funzionamento affidabile a temperature ambientali normali.
- Fare attenzione nel maneggiare il prodotto per evitare danni meccanici o elettrici alla scheda del circuito stampato e ai connettori.
- Evitare di toccare la scheda del circuito stampato quando è alimentata. Toccare solo i bordi per minimizzare il rischio di danni da scariche elettrostatiche.
- Raspberry Pi non è stato concepito per essere alimentato da una porta USB o altra apparecchiatura connessa, se ciò dovesse accadere potrebbero verificarsi guasti.

#### **INFORMAZIONI SULLA CONFORMITÀ**

Raspberry Pi è conforme alle disposizioni pertinenti della direttiva RoHS per l'Unione europea. Al pari di tutte le apparecchiature elettriche ed elettroniche (AEE), Raspberry Pi non va smaltito insieme ai rifiuti domestici. In altre giurisdizioni potrebbero essere in vigore disposizioni alternative.

#### **COMPATIBILITÀ ELETTROMAGNETICA E FUNZIONAMENTO**

- Questo prodotto è conforme ai requisiti di protezione della direttiva del Consiglio 2004/108/EC sull'approssimazione delle leggi degli Stati membri, relativamente alla compatibilità elettromagnetica.
- Questo prodotto è stato sottoposto a test e risultato conforme ai limiti stabiliti per le apparecchiature IT di Classe B, secondo la normativa europea.
- NOTA: questo prodotto è stato sottoposto a test e risultato conforme ai limiti stabiliti per i dispositivi digitali di Classe B, ai sensi della Parte 15 delle Normative FCC. I valori limite intendono assicurare ragionevoli margini di protezione dalle interferenze nelle installazioni a carattere residenziale. Questo dispositivo genera, impiega e può emettere onde radio e può causare interferenze dannose alle comunicazioni radio se non viene installato e utilizzato secondo le istruzioni. Non viene comunque garantita l'assenza completa di interferenze in situazioni particolari. Se il dispositivo causa interferenze e disturbi alla ricezione radio o televisiva (evento che può essere accertato spegnendo e accendendo nuovamente l'unità), l'utente può cercare di risolvere il problema applicando una o più delle seguenti misure:
	- ♦ Modificando l'orientamento o la posizione dell'antenna ricevente
	- ♦ Aumentando la distanza tra il dispositivo e l'unità ricevente
	- ♦ Collegando l'apparecchiatura a una diversa presa di corrente o a un diverso circuito elettrico rispetto a quello dell'unità ricevente
	- ♦ Consultando il rivenditore o un tecnico radiotelevisivo qualificato per assistenza
- Questo apparecchio digitale di Classe B è conforme alla normativa CAN ICES-3 (B).
- AVVERTENZA: non apportare modifiche o alterazioni al design di questo prodotto, in caso contrario potrebbe essere annullato il diritto dell'utente a utilizzarlo liberamente. Ciò include l'alterazione della frequenza di funzionamento del prodotto.

*Questo prodotto viene concesso in licenza in conformità alla MPEG-4 Visual Patent Portfolio License per uso personale e non commerciale. L'utente è autorizzato a svolgere attività di (i) codifica video in conformità con il MPEG-4 Video Standard ("MPEG-4 Video") e/o di (ii) decodifica di MPEG-4 Video codificato da un consumatore per uso personale e non commerciale e/o ricevuto da un fornitore di prodotti video in possesso di licenza MPEG LA per la fornitura di video MPEG-4. Non vengono concesse licenze implicite o esplicite per altre forme di utilizzo. Ulteriori informazioni, comprese quelle relative agli usi promozionali, interni e commerciali e alle relative licenze, sono disponibili presso MPEG LA, LLC. Consultare il sito http://www.mpegla.com.*

*Questo prodotto è concesso in licenza ai sensi della licenza per portafoglio di brevetti AVC, per uso personale da parte di un consumatore o per altri usi nei quali non percepisce remunerazione, ai fini della (i) codifica di video in conformità allo standard AVC ("Video AVC") e/o della (ii) decodifica di video AVC codificati da un consumatore impegnato in un'attività personale e/o ottenuti da un fornitore di video autorizzato a fornire video AVC. Non viene fornita nessuna licenza esplicita o implicita per qualsiasi altro uso Per ulteriori informazioni è possibile contattare MPEG LA, LLC. Consultare il sito http://www.mpegla.com*

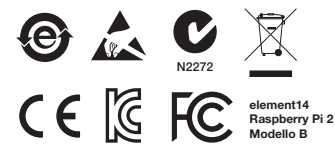

Raspberry Pi è un marchio di Raspberry Pi Foundation

#### **PROGETTATO DA: DISTRIBUITO DA:**

Raspberry Pi (Trading) Ltd. Mount Pleasant House Mount Pleasant Cambridge CB3 0RN Italia

Distribuito da Farnell Italia Srl e da altre società del gruppo Premier Farnell.

Farnell Italia Srl Corso Europa 20/22 20020 Lainate (MI) Italia

## SKRÓCONA INSTRUKCJA

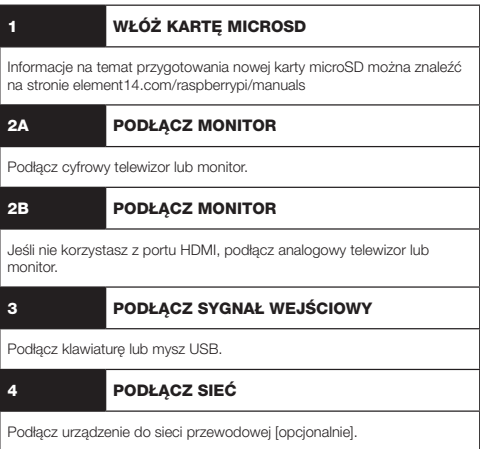

elementiu

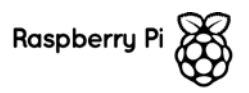

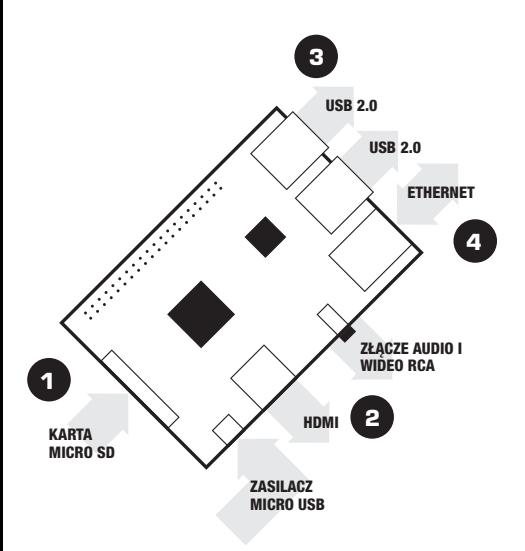

### DO SKONFIGUROWANIA RASPBERRY PI BĘDĄ POTRZEBNE:

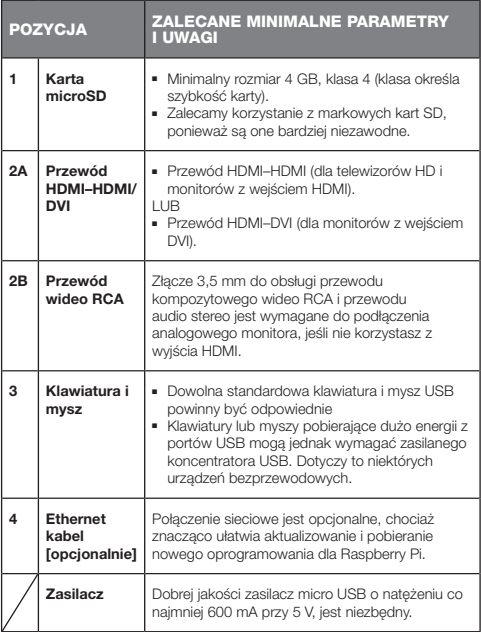

Przed podłączeniem innych urządzeń do Raspberry Pi upewnij się, że masz całe wyposażenie wymienione powyżej. Następnie postępuj zgodnie z następującymi instrukcjami:

- 1. Zacznij od włożenia karty microSD do gniazda microSD w Raspberry Pi, do którego będzie pasowała tylko w jeden sposób.
- 2. Następnie podłącz klawiaturę i mysz USB do gniazd USB w Raspberry Pi.
- 3. Upewnij się, że monitor lub telewizor jest włączony i wybrano właściwe źródło sygnału (np. HDMI 1, DVI).
- 4. Nastepnie podłącz kabel HDMI Raspberry Pi do monitora lub telewizora.
- 5. Jeśli zamierzasz podłączyć Raspberry Pi do Internetu, podłącz kabel do portu Ethernet obok portów USB. W przeciwnym razie pomiń ten krok.
- 6. Po podłączeniu wszystkich kabli i włożeniu wymaganej karty microSD podłącz zasilacz micro USB. Ta czynność spowoduje włączenie i rozruch Raspberry Pi.

#### LOGOWANIE DO RASPBERRY PI

- 1. Po zakończeniu procedury rozruchu Raspberry Pi wyświetli okno logowania. Domyślny login Raspbian to nazwa użytkownika pi, a hasło to **raspberry**. Należy pamiętać, że podczas wpisywania hasła nie będą wyświetlane żadne znaki. Jest to zabezpieczenie systemu Linux.
- 2. Po pomyślnym zalogowaniu się zostanie wyświetlone okno wiersza poleceń pi@raspberrypi~\$
- 3. Aby wczytać graficzny interfejs użytkownika, wpisz polecenie startx i naciśnij klawisz Enter na klawiaturze.

### INSTRUKCJE BEZPIECZEŃSTWA

#### RASPBERRY PI – INFORMACJE DOTYCZĄCE ZGODNOŚCI Z PRZEPISAMI I BEZPIECZEŃSTWA

#### WAŻNE: PROSIMY O ZACHOWANIE TYCH INFORMACJI DO WGLĄDU W PRZYSZŁOŚCI

#### PIERWSZE KROKI

Pełną instrukcję konfiguracji i instalacji można znaleźć na stronie http://www.raspberrypi.org/gsg

#### **OSTRZEŻENIA**

- Ten produkt należy podłączać wyłącznie do zasilaczy zewnętrznych o napięciu 5 V prądu stałego i minimalnym natężeniu 600–1800 mA. Zasilacze zewnętrzne używane z Raspberry Pi muszą być zgodne z odnośnymi przepisami i normami obowiązującymi w kraju planowanego użytkowania.
- Z produktu należy korzystać w miejscu z dobrą wentylacją, a w przypadku stosowania obudowy nie należy jej zakrywać.
- Produkt należy umieścić na stabilnej, płaskiej, nieprzewodzącej powierzchni. Nie dopuszczać do zetknięcia z przedmiotami przewodzącymi.
- Podłączenie niekompatybilnych urządzeń do złącza GPIO grozi utratą zgodności z przepisami i może spowodować uszkodzenie urządzenia oraz utratę gwarancji.
- Wszystkie urządzenia peryferyjne współpracujące z Raspberry Pi muszą być zgodne z odnośnymi normami w kraju użytkowania i odpowiednio oznaczone w celu spełnienia wymagań dotyczących bezpieczeństwa i parametrów pracy. Artykuły te obejmują między innymi klawiatury, monitory i myszy używane w połączeniu z Raspberry Pi.
- W przypadku podłączenia urządzeń peryferyjnych bez własnego przewodu lub złącza zastosowany przewód/zastosowane złącze muszą zapewniać odpowiedni poziom izolacji i innych parametrów w celu spełnienia odnośnych wymagań dotyczących charakterystyki roboczej i bezpieczeństwa.
## INSTRUKCJE DOTYCZĄCE BEZPIECZEŃSTWA UŻYTKOWANIA

W celu uniknięcia nieprawidłowego działania lub uszkodzenia Raspberry Pi należy przestrzegać następujących zasad:

- Nie wolno narażać urządzenia na działanie wody lub wilgoci ani umieszczać go na powierzchni przewodzącej podczas pracy.
- Nie wolno narażać urządzenia na działanie ciepła z jakiegokolwiek źródła. Raspberry Pi zaprojektowano w sposób zapewniający niezawodność działania w otoczeniu o normalnej temperaturze pokojowej.
- Podczas pracy należy uważać, aby nie doszło do mechanicznego lub elektrycznego uszkodzenia płytki drukowanej i złączy.
- Nie wolno dotykać płytki drukowanej, gdy jest podłączona do zasilania. W celu ograniczenia ryzyka uszkodzenia w wyniku wyładowania elektrostatycznego należy dotykać wyłącznie krawędzi.
- Projekt Raspberry Pi nie przewiduje zasilania za pośrednictwem portów USB innych podłączonych urządzeń. Próba stworzenia takiej konfiguracji grozi nieprawidłowym działaniem urządzenia.

## INFORMACJE DOTYCZĄCE ZGODNOŚCI Z PRZEPISAMI

Raspberry Pi spełnia odnośne postanowienia dyrektywy RoHS dla Unii Europejskiej. Podobnie jak innych urządzeń elektrycznych i elektronicznych (EEE), Raspberry Pi nie należy usuwać razem z odpadami komunalnymi. W innych jurysdykcjach mogą obowiązywać inne uregulowania.

## KOMPATYBILNOŚĆ ELEKTROMAGNETYCZNA I DZIAŁANIE

- Niniejszy produkt spełnia wymogi dotyczące zabezpieczeń dyrektywy Rady Unii Europejskiej 2004/108/WE w sprawie zbliżenia ustawodawstw Państw Członkowskich odnoszących się do kompatybilności elektromagnetycznej.
- Niniejszy produkt został przetestowany i uznany za zgodny z ograniczeniami dla urządzeń technologii informatycznej klasy B zgodnie z normą europejską.
- UWAGA: Niniejsze urządzenie zostało przetestowane i uznane za zgodne z ograniczeniami dla urządzenia cyfrowego klasy B zgodnie z częścią 15 przepisów FCC. Wymienione ograniczenia zostały określone w celu zapewnienia odpowiedniej ochrony przed szkodliwymi zakłóceniami w instalacji mieszkaniowej. Niniejsze urządzenie wytwarza, wykorzystuje i może emitować energię o częstotliwości radiowej i, jeśli nie będzie zainstalowane i użytkowane zgodnie z instrukcją, może powodować szkodliwe zakłócenia w komunikacji radiowej. Nie ma jednak gwarancji, że zakłócenia takie nie wystąpią w konkretnej instalacji. Jeśli urządzenie powoduje szkodliwe zakłócenia odbioru sygnału radiowego lub telewizyjnego, co można ustalić poprzez wyłączenie i włączenie urządzenia, zachęcamy do podjęcia próby skorygowania zakłóceń poprzez podjęcie co najmniej jednego z następujących działań:
	- ♦ Zmiana kierunku lub położenia anteny odbiorczej.
	- Zwiekszenie odstepu miedzy urządzeniem a odbiornikiem.
	- ♦ Podłączenie urządzenia do gniazdka należącego do innego obwodu niż gniazdko, do którego podłączono odbiornik.
	- ♦ Uzyskanie pomocy dealera lub doświadczonego technika RTV.
- Niniejsze urządzenie cyfrowe klasy B jest zgodne z normą CAN ICES-3 (B). Niniejsze urządzenie cyfrowe klasy B jest zgodne z normą NMB-3 (B) dla Kanady.
- OSTRZEŻENIE: Nie wolno zmieniać ani modyfikować konstrukcji niniejszego produktu. Grozi to utratą możliwości swobodnego korzystania z produktu, w tym zmianą jego częstotliwości roboczej.

*Niniejszy produkt podlega licencji MPEG-4 Visual Patent Portfolio, która upoważnia klienta w ramach użytku osobistego i niekomercyjnego do (i) kodowania sygnału wideo zgodnie ze standardem MPEG-4 Visual Standard ("film MPEG-4") i/lub (ii) dekodowania filmu MPEG-4 zakodowanego przez klienta w ramach użytku osobistego i niekomercyjnego i/lub uzyskanego od dostawcy filmów z licencją MPEG LA na dostarczanie filmów MPEG-4. Nie jest udzielana i nie może zostać uznana za domniemaną żadna licencja uprawniająca do jakiegokolwiek innego użytku. Dodatkowe informacje, w tym dotyczące zastosowań promocyjnych, wewnętrznych i komercyjnych oraz licencji, można uzyskać od firmy MPEG LA LLC. Patrz http://www.mpegla.com.*

*Niniejszy produkt podlega licencji AVC Patent Portfolio, która upoważnia klienta w ramach użytku osobistego i innego, za który nie otrzymuje on wynagrodzenia, do (i) kodowania sygnału wideo zgodnie ze standardem AVC Standard ("film AVC") i/lub (ii) dekodowania filmu AVC zakodowanego przez klienta w ramach użytku osobistego i/lub uzyskanego od dostawcy filmów z licencją na dostarczanie filmów AVC. Nie jest udzielana i nie może zostać uznana za domniemaną żadna licencja uprawniająca do jakiegokolwiek innego użytku. Dodatkowe informacje można uzyskać od firmy MPEG LA LCC. Patrz http://www.mpegla.com*

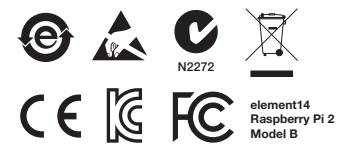

Raspberry Pi to znak towarowy Raspberry Pi Foundation

Raspberry Pi (Trading) Ltd. Mount Pleasant House Mount Pleasant Cambridge CB3 0RN Wielka Brytania

## PROJEKT: DYSTRYBUCJA:

Dystrybucję prowadzą Premier Farnell UK Limited i inne firmy należące do grupy Premier Farnell.

Premier Farnell UK Ltd. 150 Armley Road Leeds LS12 2QQ Wielka Brytania

### www.element14.com

# **GUIA DE INÍCIO RÁPIDO**

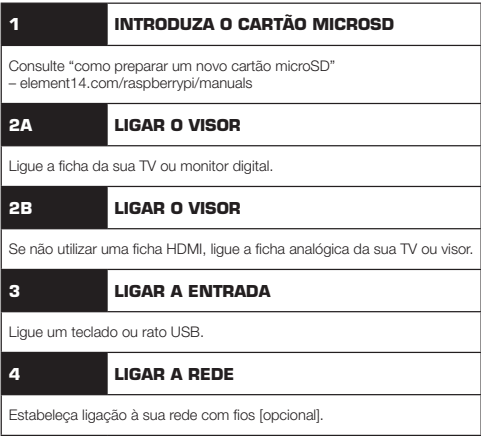

elementiu

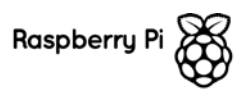

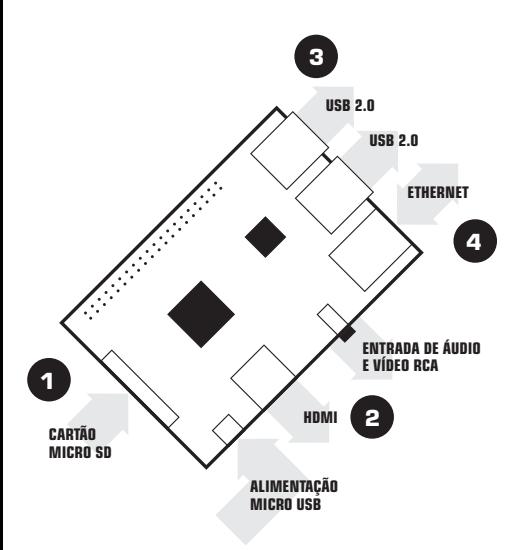

# **PARA CONFIGURAR O SEU RASPBERRY PI, DEVERÁ SER NECESSÁRIO:**

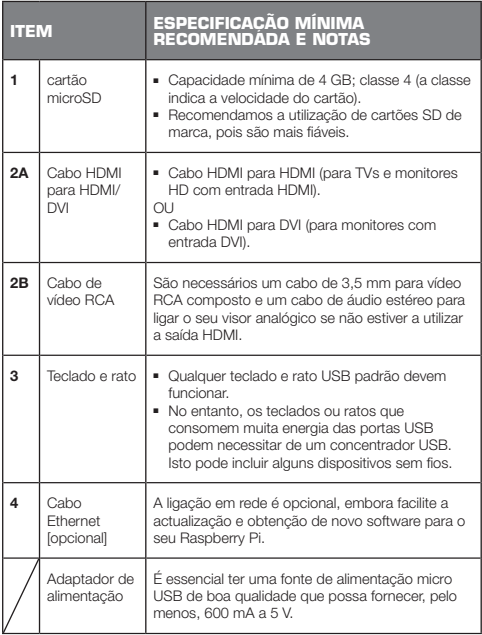

Antes de efectuar qualquer ligação ao Raspberry Pi, certifique-se de que tem acessível todo o equipamento listado acima. Em seguida, siga estas instruções:

- 1. Comece por inserir o seu cartão microSD na respectiva ranhura do Raspberry Pi que tem apenas um único sentido.
- 2. Em seguida, ligue o teclado e o rato USB nas respectivas ranhuras USB do Raspberry Pi.
- 3. Certifique-se de que o seu monitor ou TV está ligado(a) e de que seleccionou a entrada correcta (por ex., HDMI 1, DVI, etc.).
- 4. Ligue então o cabo HDMI desde o Raspberry Pi até ao monitor ou TV.
- 5. Se desejar ligar o Raspberry Pi à internet, ligue um cabo ethernet à porta de ethernet junto às portas USB; caso contrário, ignore este passo.
- 6. Quando tiver ligado todos os cabos necessários e introduzido o cartão microSD, ligue finalmente a fonte de alimentação micro USB. Esta acção irá ligar e iniciar o seu Raspberry Pi.

## **INICIAR SESSÃO NO RASPBERRY PI**

- 1. Quando o Raspberry Pi tiver concluído o processo de arranque, surge um comando para iniciar sessão. Os dados predefinidos para início de sessão no Raspberry são: nome de utilizador pi e palavra-passe raspberry. Tenha em atenção que não conseguirá ver os caracteres da palavra-passe que estiver a digitar. Esta é uma função de seguranca do Linux.
- 2. Depois de ter iniciado sessão com êxito, verá o comando pi@raspberrypi~\$ da linha de comandos.
- 3. Para carregar a interface gráfica do utilizador, digite startx e prima Enter no teclado.

## **MANUAL DE SEGURANÇA**

## **CONFORMIDADE REGULAMENTAR E INFORMAÇÕES SOBRE SEGURANÇA DO RASPBERRY PI**

## **IMPORTANTE: GUARDE ESTA INFORMAÇÃO PARA CONSULTA FUTURA**

## **INTRODUÇÃO**

Para obter instruções de instalação e configuração, visite http://www.raspberrypi.org/gsg

## **AVISOS**

- Este produto só deve ser ligado a uma fonte de alimentação externa de 5 V CC e a uma corrente mínima de 600-1800 mA. Qualquer fonte de alimentação externa utilizada com o Raspberry Pi deve estar em conformidade com os regulamentos e normas aplicáveis no país em que for utilizada.
- Este produto deve ser utilizado num ambiente bem ventilado e, se utilizado no interior de uma caixa, a caixa não deve estar coberta.
- Este produto deve estar colocado numa superfície estável, plana e não condutora e não deve entrar em contacto com itens condutores.
- A ligação de dispositivos incompatíveis ao conector GPIO pode afectar a conformidade ou provocar danos na unidade e invalidar a garantia.
- Todos os periféricos utilizados com o Raspberry Pi devem estar em conformidade com as normas aplicáveis no país em que forem utilizados e devem ter a marcação adequada para garantir que os requisitos de desempenho e segurança são cumpridos. Estes artigos incluem, entre outros, teclados, monitores e ratos utilizados em conjunto com o Raspberry Pi.
- Quando os periféricos não incluírem cabo ou ficha, o cabo ou ficha utilizado deve proporcionar o isolamento e o funcionamento adequados para que os requisitos de desempenho e segurança relevantes sejam cumpridos.

## **INSTRUÇÕES PARA UMA UTILIZAÇÃO SEGURA**

Para evitar avarias ou danos no Raspberry Pi, observe o seguinte:

- Não o exponha a água ou humidade, nem o coloque sobre uma superfície condutora durante o funcionamento.
- Não o exponha a qualquer fonte de calor: o Raspberry Pi foi concebido para um funcionamento fiável a uma temperatura ambiente normal.
- Tenha cuidado ao manuseá-lo para evitar danos mecânicos ou eléctricos na placa de circuito impresso e nos conectores.
- Evite manusear a placa de circuito impresso durante o seu funcionamento. Segure-o apenas pelas extremidades para minimizar o risco de danos por descarga electrostática.
- O Raspberry Pi não foi concebido para ser alimentado a partir de uma porta USB de outro equipamento ligado; se esta situação se verificar, pode ocorrer uma avaria.

## **INFORMAÇÕES SOBRE CONFORMIDADE**

O Raspberry Pi está em conformidade com as disposições aplicáveis da Directiva RoHS da União Europeia. Tal como acontece com todos os Equipamentos Eléctricos e Electrónicos (EEE), o Raspberry Pi não deve ser eliminado juntamente com o lixo doméstico. Podem ser aplicadas disposições alternativas noutras jurisdições.

## **COMPATIBILIDADE ELECTROMAGNÉTICA E FUNCIONAMENTO**

- Este produto está em conformidade com os requisitos de protecção da Directiva do Conselho da UE 2004/108/CE na aproximação das leis dos Estadosmembros no que diz respeito à compatibilidade electromagnética.
- Este produto foi testado e está em conformidade com os limites para o Equipamento de Tecnologias da Informação de Classe B de acordo com a Norma Europeia.
- NOTA: Este equipamento foi testado e está em conformidade com os limites para um dispositivo digital de Classe B de acordo com a parte 15 das Normas FCC. Estes limites são concebidos para permitir uma protecção razoável contra as interferências nocivas numa instalação residencial. Este equipamento gera, utiliza e pode emitir energia de radiofrequência e, se não estiver instalado nem for utilizado de acordo com as instruções, pode provocar interferências nocivas nas comunicações de rádio. No entanto, não existe qualquer garantia de que as interferências não ocorram numa instalação em particular. Se este equipamento provocar interferências nocivas na recepção do sinal de rádio ou televisão (pode determiná-lo ao desligar e ligar o equipamento), o utilizador deve tentar corrigir a interferência através de uma ou mais das seguintes medidas:
	- ♦ Reorientar ou reposicionar a antena receptora
	- ♦ Aumentar a distância entre o equipamento e o receptor
	- ♦ Ligar o equipamento a uma tomada que esteja num circuito diferente daquele ao qual o receptor está ligado
	- ♦ Para obter ajuda, consulte o representante ou um técnico especializado em rádio/TV
- Este aparelho digital de Classe B está em conformidade com a norma CAN ICES-3 (B). Cet appareil numérique de la classe B est conforme à la norme NMB-3 (B) du Canada.
- AVISO: Não altere nem modifique o design deste produto; ao fazê-lo, pode anular a sua capacidade de utilizar livremente o produto - isto inclui alterar a frequência de funcionamento do produto.

*Este produto está licenciado ao abrigo da Licença de Portfólio para Patentes Visuais da MPEG-4 relativamente à utilização pessoal e não comercial por parte de um consumidor para (i) a codificação de vídeo em conformidade com a Norma Visual da MPEG-4 ("Vídeo MPEG-4") e/ou (ii) a descodificação de Vídeos MPEG-4 codificados por um consumidor envolvido numa actividade pessoal e não comercial e/ou obtidos através de um fornecedor de vídeo licenciado pela MPEG LA para o fornecimento de Vídeos MPEG-4. Não é concedida nem está implícita qualquer licença para qualquer outro tipo de utilização. Pode obter informações adicionais, incluindo informações relacionadas com a utilização promocional, interna e comercial, junto da MPEG LA, LLC. Consulte http://www.mpegla.com.*

*Este produto está licenciado ao abrigo da Licença de Portfólio para Patentes AVC relativamente à utilização pessoal por parte de um consumidor ou a outras utilizações não remuneradas para (i) a codificação de vídeo em conformidade com a Norma AVC ("Vídeo AVC") e/ou (ii) a descodificação de Vídeos AVC codificados por um consumidor envolvido numa actividade pessoal e/ou obtidos através de um fornecedor de vídeo licenciado para o fornecimento de Vídeos AVC. Não é concedida nem está implícita qualquer licença para qualquer outro tipo de utilização. Pode obter informações adicionais junto da MPEG LA, LLC. Consulte http://www.mpegla.com*

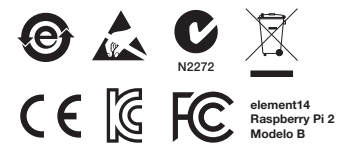

Raspberry Pi é uma marca comercial da Raspberry Pi Foundation

Raspberry Pi (Trading) Ltd. Mount Pleasant House Mount Pleasant Cambridge CB3 0RN UK

## **CONCEBIDO POR: DISTRIBUÍDO POR:**

Distribuído pela Premier Farnell UK Limited e por outras empresas-membro do grupo Premier .<br>Farnell.

Premier Farnell UK Ltd. 150 Armley Road Leeds LS12 2QQ UK

### www.element14.com

## РУКОВОДСТВО ПО НАЧАЛУ РАБОТЫ

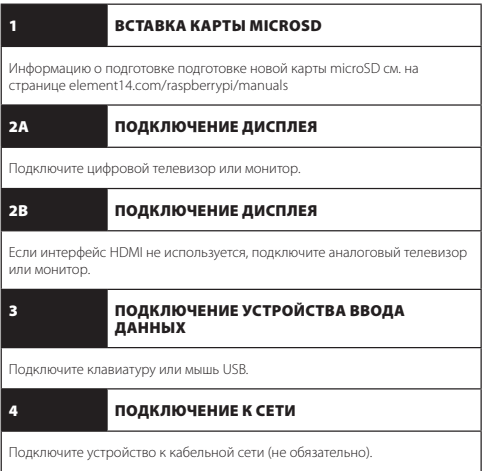

elementiu

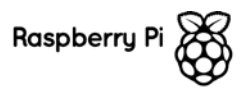

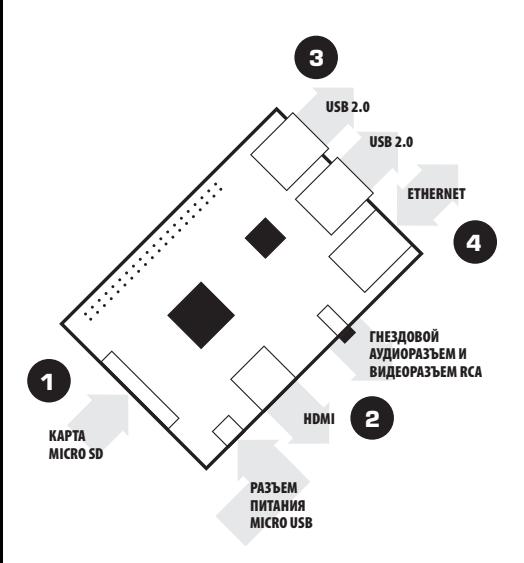

# НЕОБХОДИМЫЕ ПРИНАДЛЕЖНОСТИ ДЛЯ НАСТРОЙКИ RASPBERRY PI:

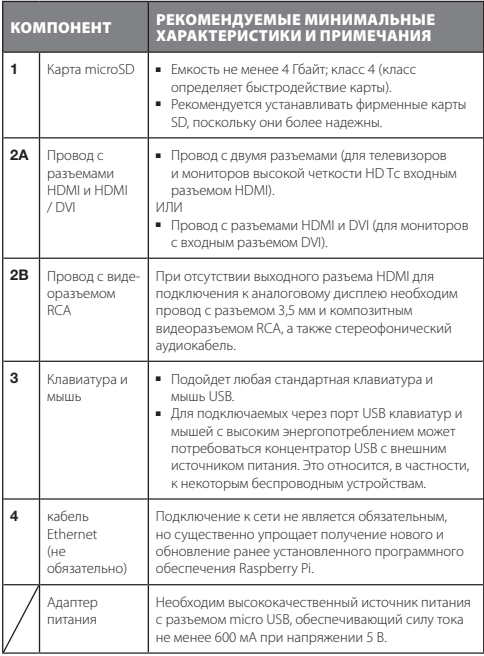

## ПОДКЛЮЧЕНИЕ К УСТРОЙСТВУ RASPBERRY PI

Перед подключением любых устройств к Raspberry Pi проверьте наличие всего оборудования, указанного в приведенном выше списке. Затем выполните следующие инструкции.

- Сначала установите карту microSD в гнездо microSD на устройстве Raspberry Pi; карта устанавливается только при соблюдении правильной ориентации.
- Затем подключите клавиатуру и мышь USB к гнездам USB на устройстве Raspberry Pi.
- Убедитесь в том, что монитор или телевизор включен и вход (HDMI 1, DVI и т. п.) выбран правильно.
- Затем соедините устройство Raspberry Pi с монитором или телевизором по кабелю HDMI.
- Если планируется полключить устройство Raspberry Pi к сети Интернет, подсоедините кабель Ethernet к порту Ethernet рядом с портами USB; в противном случае пропустите этот шаг.
- После подсоединения всех необходимых кабелей и карты microSD подключите источник питания micro USB. В результате этого устройство Raspberry Pi включится и начнется его загрузка.

## ВХОД В УСТРОЙСТВО RASPBERRY PI

- По завершении процесса загрузки Raspberry Pi отображается запрос на вход. В ОС Raspbian по умолчанию при входе вводятся имя пользователя **pi** и пароль **raspberry**. Следует учитывать, что при вводе пароля ничего не отображается. Это особенность системы обеспечения безопасности в Linux.
- После успешного входа в командной строке отображается запрос **pi@raspberrypi~\$**
- Для загрузки графического пользовательского интерфейса введите **startx** и нажмите клавишу Enter на клавиатуре.

## РУКОВОДСТВО ПО ТЕХНИКЕ БЕЗОПАСНОСТИ

### ИНФОРМАЦИЯ О СООТВЕТСТВИИ НОРМАТИВНЫМ ДОКУМЕНТАМ И ТЕХНИКЕ БЕЗОПАСНОСТИ ДЛЯ RASPRERRY PI

## ВНИМАНИЕ! СОХРАНИТЕ ЭТУ ИНФОРМАЦИЮ ДЛЯ ОБРАЩЕНИЯ В БУДУЩЕМ.

## НАЧАЛО РАБОТЫ

Подробные инструкции по установке и настройке изделия приведены на веб-странице http://www.raspberrypi.org/qsg.

## ПРЕДУПРЕЖДЕНИЯ

- Это изделие следует подключать только к внешнему источнику питания с номинальным напряжением 5 В постоянного тока и минимальным током 600-1800 мА. Внешний источник питания, подключаемый к устройству Raspberry Pi, должен соответствовать применимым нормативам и стандартам, действующим в стране, для которой оно предназначено.
- Эксплуатация этого изделия должна осуществляться в хорошо вентилируемом помещении; если изделие работает внутри корпуса, он не должен быть закрыт.
- Во время работы излелие должно быть установлено на устойчивой горизонтальной непроводящей поверхности и не должно соприкасаться с проводящими предметами.
- Подключение несовместимых устройств к разъему ввода-вывода общего назначения может не соответствовать нормативным документам или привести к повреждению устройства и аннулированию гарантии.
- Все периферийные устройства, подключаемые к устройству Raspberry Pi, должны соответствовать применимым стандартам страны, где осуществляется эксплуатация устройства, и быть снабжены необходимой маркировкой, гарантирующей соблюдение требований к безопасности и производительности. К таким изделиям относятся клавиатуры, мониторы, мыши и любые другие устройства, работающие совместно с Raspberry Pi.
- Если кабель или соединитель не входит в комплект поставки периферийного устройства, необходимо подключить его через кабель или соединитель с изоляционными характеристиками, соответствующими применимым требованиям к производительности и безопасности.

## ПРАВИЛА БЕЗОПАСНОЙ ЭКСПЛУАТАЦИИ

Во избежание нарушения нормальной работы или повреждения устройства Raspberry Pi соблюдайте следующие правила.

- Во время эксплуатации изделия запрещается подвергать его воздействию воды или влаги, а также ставить на проводящую поверхность.
- Запрещается подвергать изделие воздействию источников тепла: устройство Raspberry Pi спроектировано для надежной работы при комнатной температуре.
- Аккуратно обращайтесь с печатными платами и разъемами во избежание их механического или электрического повреждения.
- Не прикасайтесь к печатной плате, находящейся под напряжением. Берите ее только за края для сведения к минимуму риска электростатического разряда.
- Устройство Raspberry Pi не рассчитано на питание через порт USB на подключенном к нему оборудовании; такие попытки могут привести к нарушению нормальной работы.

### ИНФОРМАЦИЯ О СООТВЕТСТВИИ НОРМАТИВНЫМ ДОКУМЕНТАМ

Устройство Raspberry Pi соответствует применимым положениям директивы по ограничению содержания вредных веществ (RoHS) для Европейского Союза. Запрещается утилизация устройства Raspberry Pi, как и любого электрического и электронного оборудования (EEE), с бытовыми отходами. В зависимости от юрисдикции могут применяться другие правила.

## ЭЛЕКТРОМАГНИТНАЯ СОВМЕСТИМОСТЬ И ЭКСПЛУАТАЦИЯ

- Данное изделие соответствует требованиям к защите, изложенным в директиве .<br>Европейского совета 2004/108/ЕС по сближению законодательств странучастников в отношении электромагнитной совместимости.
- Данное изделие прошло испытания, подтвердившие его соответствие предельным значениям для информационно-технологического оборудования класса B по европейскому стандарту.
- ПРИМЕЧАНИЕ. Данное изделие прошло испытания, подтвердившие его соответствие предельным значениям для цифрового устройства класса B согласно части 15 правил FCC. Эти предельные значения обеспечивают разумно обоснованную защиту от вредного воздействия при установке в жилых помещениях. В данном оборудовании производится, используется и может излучаться радиочастотная энергия, поэтому при нарушении инструкций по его установке и эксплуатации оно может создавать помехи радиосвязи. Однако в каждом конкретном случае невозможно сказать с уверенностью, возникнут ли помехи. Если проверка путем выключения и включения данного оборудования подтверждает, что именно оно создает вредные помехи приему радио- или телевизионного сигнала, для устранения помех рекомендуется воспользоваться одним или несколькими из приведенных ниже способов.
	- Измените ориентацию или местоположение приемной антенны.
	- ♦ Увеличьте расстояние между оборудованием и приемным устройством.
	- Полключите оборудование и приемное устройство к розеткам, расположенным в разных цепях.
	- ♦ Обратитесь за содействием по месту приобретения оборудования или к квалифицированному специалисту по радио- и телевизионным устройствам.
- Данное цифровое устройство класса B соответствует стандарту CAN ICES-3 (B). Cet appareil numérique de la classe B est conforme à la norme NMB-3 (B) du Canada.
- ПРЕДУПРЕЖДЕНИЕ. Запрещается вносить в конструкцию изделия любые изменения, в том числе изменять частоту, на которой оно работает: в этом случае право на бесплатное пользование изделием может быть отозвано.

*Данное изделие предоставляется по лицензии MPEG-4 на пакеты патентов, относящихся к видеоданным, для личного некоммерческого пользования потребителем в целях (i) кодирования видеоданных по стандарту MPEG-4 для видеоданных («MPEG-4 Video») и/или (ii) декодирования видеоданных MPEG-4 Video, закодированных потребителем в ходе личной некоммерческой деятельности и/или полученных от поставщика видеоданных, которому лицензирующий орган MPEG (MPEG LA) выдал лицензию на поставку видеоданных MPEG-4 Video. Для любых других видов пользования лицензии не предоставляются и не подразумеваются. Дополнительные сведения, в том числе о пользовании в рекламных, внутренних и коммерческих целях, а также о лицензировании можно получить в компании с ограниченной ответственностью MPEG LA. См. http://www.mpegla.com.*

*Данное изделие предоставляется по лицензии AVC на пакеты патентов для личного некоммерческого пользования потребителем в целях (i) кодирования видеоданных по стандарту AVC («AVC Video») и/или (ii) декодирования видеоданных AVC Video, закодированных потребителем в ходе личной некоммерческой деятельности и/или полученных от поставщика видеоданных, которому выдана лицензия на поставку видеоданных AVC Video. Дополнительные сведения можно получить в компании с ограниченной ответственностью MPEG LA. См. http://www.mpegla.com*

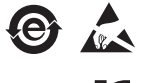

 $\epsilon \in \mathbb{R}$ 

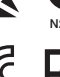

N2272

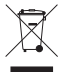

**element14 Raspberry Pi 2 Модель B**

Raspberry Pi является товарным знаком Raspberry Pi Foundation.

## РАЗРАБОТЧИК: ПОСТАВЩИК:

Raspberry Pi (Trading) Ltd. Mount Pleasant House Mount Pleasant Cambridge CB3 0RN UK (Великобритания)

Поставляется компанией Premier Farnell UK Limited и другими компаниями, входящими в группу Premier Farnell.

Premier Farnell UK Ltd. 150 Armley Road Leeds LS12 2QQ UK (Великобритания)

### www.element14.com

# **MANUAL DE INICIO RÁPIDO**

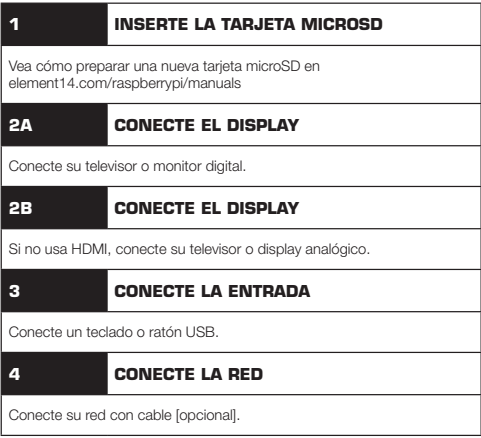

elementiu

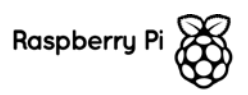

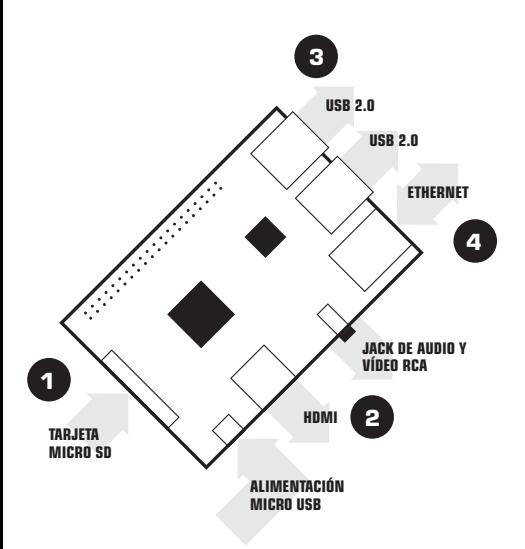

## **PARA CONFIGURAR SU RASPBERRY PI NECESITA:**

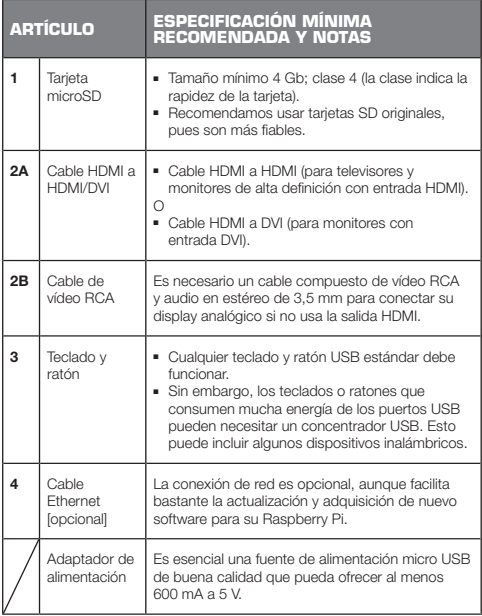

Antes de conectar cualquier cosa a su Raspberry Pi, asegúrese de tener a mano todo el equipo enumerado anteriormente. Después, siga estas instrucciones:

- 1. Empiece por insertar la tarjeta microSD en la ranura correspondiente en la Raspberry Pi. Solo entrará de una forma.
- 2. Después, conecte el teclado y el ratón USB a las ranuras USB de la Raspberry Pi.
- 3. Asegúrese de que su monitor o televisor estén encendidos y de haber seleccionado la entrada correcta (por ejemplo, HDMI 1, DVI, etc.)
- 4. Luego conecte el cable HDMI de la Raspberry Pi a su monitor o televisor.
- 5. Si necesita conectar su Raspberry Pi a Internet, conecte el cable Ethernet al puerto que se encuentra junto a los puertos USB, si no, ignore este paso.
- 6. Cuando haya conectado todos los cables y la tarjeta microSD requeridos, finalmente conecte la fuente de alimentación micro USB. Esto encenderá e iniciará su Raspberry Pi.

## **INICIE SESIÓN EN SU RASPBERRY PI**

- 1. Una vez se ha completado el proceso de inicio de su Raspberry Pi, aparecerá la pantalla de inicio de sesión. Los datos de inicio por defecto de Raspbian son el nombre de usuario pi con la contraseña raspberry. No aparecerá nada a medida que inserte la contraseña. Se trata de una característica de seguridad de Linux.
- 2. Tras iniciar sesión de forma exitosa, verá la línea de orden pi@raspberrypi~\$
- 3. Para cargar la interfaz de usuario gráfico, escriba startx y presione Enter en su teclado.

## **MANUAL DE SEGURIDAD**

## **INFORMACIÓN DE SEGURIDAD Y CONFORMIDAD NORMATIVA DE RASPBERRY PI**

## **IMPORTANTE: POR FAVOR, GUARDE ESTA INFORMACIÓN PARA REFERENCIA FUTURA**

## **CÓMO EMPEZAR**

Para ver las instrucciones completas de configuración e instalación, visite http://www.raspberrypi.org/qs

## **ADVERTENCIAS**

- Este producto solo debe conectarse a una fuente de alimentación externa de 5 VCC y una corriente mínima de 600 a 1.800 mA. Todas las fuentes de alimentación utilizadas con Raspberry Pi deben cumplir con las normas y reglamentos aplicables correspondientes en el país en que se vayan a usar.
- Este producto debe ser operado en un entorno con buena ventilación y si se va a utilizar en una caja, esta no deberá ser cubierta.
- Este producto se debe poner en una superficie estable, plana y no conductiva, y no deberá estar en contacto con componentes conductivos.
- La conexión de dispositivos incompatibles con el conector GPIO puede afectar la conformidad o causar daños a la unidad e invalidar la garantía.
- Todos los periféricos utilizados con Raspberry Pi deben cumplir los estándares relevantes en el país de uso y deben estar marcados como corresponda para garantizar el cumplimiento de los requisitos de seguridad y rendimiento. Estos productos incluyen, aunque no se limitan a, teclados, monitores y ratones utilizados en conjunto con Raspberry Pi.
- Si se conectan periféricos que no incluyen cables o conectores, los cables o conectores deben ofrecer el aislamiento y el funcionamiento adecuados con el fin de que los requisitos de rendimiento y seguridad relevantes se cumplan.

## **INSTRUCCIONES PARA UN USO SEGURO**

Para evitar el mal funcionamiento o daño de su Raspberry Pi, siga las siguientes recomendaciones:

- No la exponga al agua ni a la humedad ni la cologue en una superficie conductora mientras está en funcionamiento.
- No la exponga a ninguna fuente de calor; la Raspberry Pi está diseñada para un funcionamiento fiable a temperatura ambiente normal.
- Tenga cuidado al manipularla para evitar daños mecánicos o eléctricos en la placa de circuito impreso y los conectores.
- Evite manipular la placa de circuito impreso si está encendida. Solo toque los bordes para minimizar el riesgo de daños por descargas electrostáticas.
- La Raspberry Pi no está diseñada para ser alimentada mediante un puerto USB desde otro equipo conectado, e intentar conectarla de esa manera puede causar su mal funcionamiento.

## **INFORMACIÓN DE CONFORMIDAD**

La Raspberry Pi cumple con las disposiciones relevantes de la Directiva RoHS para la Unión Europea. Como en el caso de todos los equipos eléctricos y electrónicos, la Raspberry Pi no se debe desechar junto con los residuos domésticos. En otras jurisdicciones pueden aplicarse otras disposiciones alternativas.

## **COMPATIBILIDAD ELECTROMAGNÉTICA Y FUNCIONAMIENTO**

- Este producto es conforme con los requisitos de protección de la Directiva del Consejo de la UE 2004/108/EC sobre la aproximación de las leyes de los Estados miembro en relación con la compatibilidad electromagnética.
- Este producto has sido probado y cumple con los límites de los equipos. informáticos clase B según el estándar europeo.
- NOTA: Este equipo ha sido probado y cumple con los límites de la clase B de dispositivos digitales, de conformidad con el apartado 15 de la normativa de la FCC. Estos límites están diseñados para ofrecer una protección razonable contra interferencias dañinas en instalaciones residenciales. Este equipo genera, usa y puede irradiar energía de radiofrecuencia y, si no se instala o no se usa de acuerdo con las instrucciones, puede causar interferencias dañinas con las comunicaciones de radio. Sin embargo, no es posible garantizar que no habrá interferencia en una instalación en particular. Si este equipo causa interferencia dañina con la recepción de señales de radio o televisión, lo que puede determinarse prendiendo y apagando el equipo, aconsejamos al usuario tratar de corregir la interferencia tomando una o más de las siguientes medidas:
	- ♦ Reorientar o reposicionar la antena receptora
	- ♦ Aumentar la distancia de separación entre el equipo y el receptor
	- ♦ Conectar el equipo a un enchufe en un circuito diferente al que está conectado el receptor
	- ♦ Consultar al distribuidor o pedir ayuda a un técnico con experiencia en radio/TV
- Este dispositivo digital clase B cumple con CAN ICES-3 (B). Este aparato numérico de clase B es conforme a la norma NMB-3 (B) de Canadá.
- ADVERTENCIA: Por favor, no altere ni modifique el diseño de este producto, hacerlo puede impedirle usarlo libremente (esto incluye alteraciones a la frecuencia operativa del producto).

*Este producto está cubierto por la Licencia de Portafolio para Patentes Visuales de MPEG-4 relativa a la utilización personal y no comercial por parte de un consumidor para (i) la codificación de vídeo en conformidad con el Estándar Visual de MPEG-4 ("Vídeo MPEG-4") y/o (ii) la decodificación de Vídeos MPEG-4 codificados por un consumidor involucrado en una actividad personal y no comercial y/u obtenidos a través de un proveedor de vídeo con licencia de la MPEG LA para ofrecer Vídeos MPEG-4. Ninguna licencia se expide ni tiene ninguna implicación para ningún otro uso. Puede obtener información adicional, incluyendo información relacionada con el uso promocional, interno y comercial y las licencias en MPEG LA, LLC. Vea http://www.mpegla.com.*

*Este producto está cubierto por la Licencia de Portafolio para Patentes AVC para el uso personal de un consumidor u otros usos no remunerados para (i) la codificación de vídeo en conformidad con el Estándar AVC ("Vídeo AVC") y/o (ii) la decodificación de Vídeos AVC codificados por un consumidor involucrado en una actividad personal y/u obtenidos a través de un proveedor de vídeo con licencia para ofrecer Vídeos AVC. No se concede ni debe implicar ningún otro uso. Podrá obtener información adicional en MPEG LA, LLC. Vea http:// www.mpegla.com.*

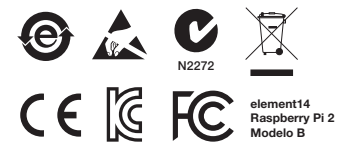

Raspberry Pi es una marca registrada de Raspberry Pi Foundation

Raspberry Pi (Trading) Ltd. Mount Pleasant House Mount Pleasant House Cambridge CB3 0RN UK

## **DISEÑADO POR: DISTRIBUIDO POR:**

Distribuido por Premier Farnell UK Limited y otras empresas pertenecientes al grupo empresarial Premier Farnell.

Premier Farnell UK Ltd. 150 Armley Road Leeds LS12 2QQ UK

### www.element14.com

## **SNABBSTARTSGUIDE**

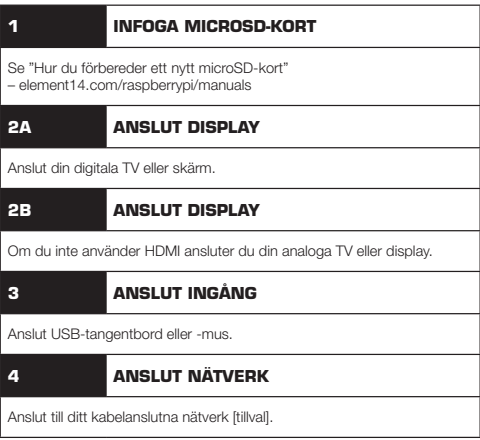

elementiu

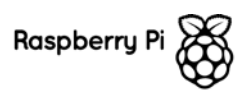

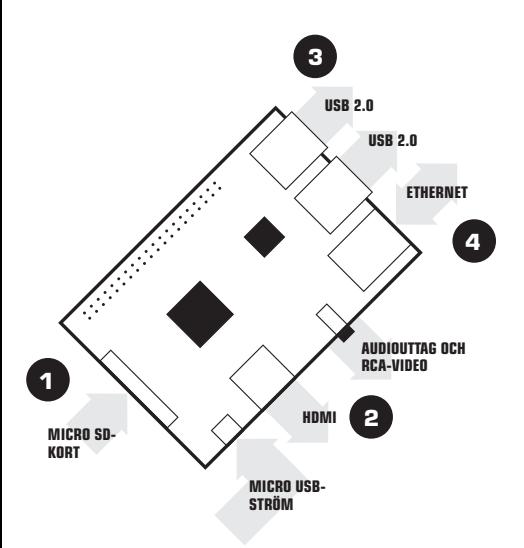

# **FÖR ATT KONFIGURERA DIN RASPBERRY PI BEHÖVER DU:**

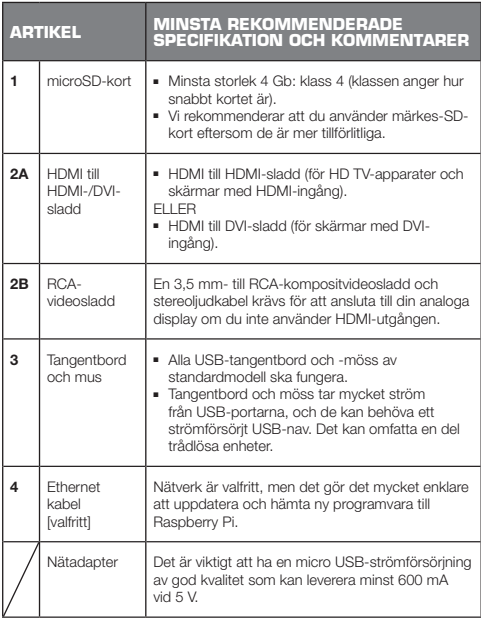

Innan du ansluter något till Raspberry Pi ska du kontrollera att du har all utrustning som listas ovan till hands. Följ sedan dessa instruktioner:

- 1. Börja med att sätta in microSD-kortet i microSD-kortfacket på Raspberry Pi, som bara passar på ett sätt.
- 2. Sedan ansluter du USB-tangentbordet och -musen till USB-platserna på Raspberry Pi.
- 3. Kontrollera att skärmen eller TV:n är påslagen och att du har valt rätt ingång (t.ex. HDMI 1, DVI osv.).
- 4. Sedan ansluter du HDMI-kabeln från Raspberry Pi till skärmen eller TV:n.
- 5. Om du vill ansluta Raspberry Pi till internet ansluter du en ethernet-kabel i ethernet-porten bredvid USB-portarna, annars hoppar du över det här steget.
- 6. När du har anslutit alla kablar som krävs och microSD-kortet ansluter du slutligen micro usb-strömförsörjningen. Då slås Raspberry Pi på och startas.

## **LOGGA IN PÅ RASPBERRY PI**

- 1. När Raspberry Pi har slutfört startprocessen visas en inloggningsprompt. Standardinloggningen till Raspbian är användarnamn pi med lösenordet raspberry. Observera att du inte ser någon text när du anger lösenordet. Det är en säkerhetsfunktion i Linux.
- 2. När du har loggat in ser du kommandoradsprompten pi@raspberrypi~\$
- 3. För att läsa in det grafiska användargränssnittet anger du startx och trycker på Enter på tangentbordet.

## **RASPBERRY PI REGELEFTERLEVNAD OCH SÄKERHETSINFORMATION**

## **VIKTIGT: SPARA DEN HÄR INFORMATIONEN FÖR FRAMTIDA REFERENS**

## **KOMMA IGÅNG**

Om du vill ha fullständiga konfigurations- och installationsinstruktioner går du till http://www.raspberrypi.org/qsg

## **VARNINGAR**

- Den här produkten ska bara anslutas till en extern strömförsörjning på 5 V DC och en minsta ström på 600-1 800 mA. All extern strömförsörjning som används med Raspberry Pi ska följa relevanta regler och standarder som gäller i landet där den är avsedd att användas.
- Den här produkten ska användas i en välventilerad miljö och om den används i ett hölje får höljet inte vara täckt.
- Den här produkten ska placeras på en stabil, plan, icke-ledande yta när den används och får inte komma i kontakt med ledande föremål.
- Anslutning av inkompatibla enheter till GPIO-kontakten kan påverka kompatibiliteten eller resultera i skador på enheten och göra garantin ogiltig.
- All kringutrustning som används med Raspberry Pi ska uppfylla relevanta standarder för det land den används i och vara märkt i enlighet med detta för att säkerställa att säkerhets- och prestandakraven uppfylls. Dessa artiklar omfattar, men är inte begränsade till tangentbord, skärmar och möss som används tillsammans med Raspberry Pi.
- När kringutrustning är ansluten där kabel eller kontakt inte medföljer, måste kabeln eller kontakten som används ha lämplig isolering och fungera på så sätt att kraven på relevanta prestanda och säkerhet uppfylls.

## **INSTRUKTIONER FÖR SÄKER ANVÄNDNING**

För att undvika fel och skador på din Raspberry Pi ska du observera följande:

- Utsätt den inte för vatten eller fukt och placera den inte på en ledande yta när den används.
- Utsätt den inte för värme från någon källa; Raspberry Pi är konstruerad för tillförlitlig drift vid normal omgivande rumstemperatur.
- Var försiktig vid hantering för att undvika mekaniska eller elektriska skador på kretskort och anslutare.
- Undvik att ta i kretskortet när det är strömförsörjt. Ta bara i kanterna för att minimera risken för skador på grund av elektrostatisk urladdning.
- Raspberry Pi är inte konstruerad för att strömförsörjas från en USB-port på någon annan ansluten utrustning, om du försöker göra det kan det uppstå fel.

## **INFORMATION OM EFTERLEVNAD**

Raspberry Pi uppfyller relevanta bestämmelser i Europeiska unionens RoHSdirektiv. Precis som all elektrisk och elektronisk utrustning ska Raspberry Pi inte kasseras som hushållsavfall. Andra arrangemang kan gälla i andra jurisdiktioner.

## **ELEKTROMAGNETISK KOMPATIBILITET OCH DRIFT**

- Den här produkten överensstämmer med EU-direktivet 2004/108/EG om tillnärmning av medlemsstaternas lagstiftning om elektromagnetisk kompatibilitet.
- Den här produkten har testats och befunnits uppfylla gränserna för Informationsteknikutrustning av klass B enligt den europeiska standarden.
- OBS! Den här utrustningen har testats och befunnits uppfylla gränserna för en digital enhet av klass B, enligt del 15 i FCC-reglerna. Dessa gränser är avsedda att ge ett skäligt skydd mot skadliga störningar i bostadsinstallationer. Den här utrustningen genererar, använder och kan sända ut radiofrekvensenergi och kan, om den inte installeras och används i enlighet med instruktionerna, orsaka skadliga störningar på radiokommunikation. Det finns dock inga garantier om att störningar inte kan förekomma i en viss installation. Om den här utrustningen orsakar skadliga störningar i radio- eller tv-mottagningen, vilket kan kontrolleras genom att slå av och på utrustningen, kan användaren försöka åtgärda störningarna med hjälp av en eller flera av följande åtgärder:
	- ♦ Rikta om eller placera mottagarantennen på en annan plats
	- ♦ Öka avståndet mellan utrustningen och mottagaren
	- ♦ Anslut utrustningen till ett uttag på en annan krets än den där mottagaren är ansluten
	- ♦ Kontakta återförsäljaren eller en erfaren radio-/tv-tekniker för att få hjälp
- Denna digitala enhet av klass B uppfyller CAN ICES-3 (B). Cet appareil numérique de la classe B est conforme à la norme NMB-3 (B) du Canada.
- VARNING! Ändra eller modifiera inte konstruktionen på den här produkten. Att göra det kan påverka din möjlighet att använda produkten fritt, det omfattar att ändra frekvensen som produkten används på.

*Den här produkten är licensierad under MPEG-4 Visual Patent Portfolio License för privat och icke-kommersiellt bruk av en konsument för (i) videokodning i enlighet med MPEG-4 Visual Standard ("MPEG-4 Video") och/eller (ii) avkodning av MPEG-4 Video som kodats av en konsument för en privat och icke-kommersiell aktivitet och/eller har erhållits av en videoleverantör licensierad av MPEG LA för att tillhandahålla MPEG-4 Video. Ingen licens beviljas eller underförstås för något annat syfte. Ytterligare information, inklusive användning för marknadsföring, internt och kommersiellt bruk och licensiering, kan erhållas från MPEG LA, LLC. Se http://www.mpegla.com.*

*Den här produkten är licensierad under AVC Patent Portfolio License för en konsuments privata bruk eller annan användning där ingen ersättning erhålls för att (i) koda video i enlighet med AVC-standarden ("AVC Video") och/eller (ii) avkoda AVC-video som kodats av en konsument för en privat aktivitet och/eller som erhållits från en videoleverantör licensierad att tillhandahålla AVC-video. Ingen licens beviljas eller underförstås för något annat syfte. Ytterligare information kan erhållas från MPEG LA, LLC. Se http://www.mpegla.com*

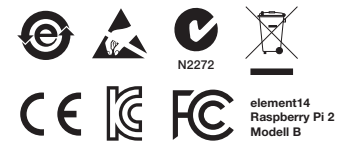

\*Raspberry Pi är ett varumärke som tillhör Raspberry Pi Foundation

Raspberry Pi (Trading) Ltd. Mount Pleasant House Mount Pleasant Cambridge CB3 0RN Storbritannien

### **DESIGNAD AV: DISTRIBUERAS AV:**

Distribueras av Premier Farnell UK Limited och andra företag som är medlemmar i Premier Farnell-gruppen.

Premier Farnell UK Ltd. 150 Armley Road Leeds LS12 2QQ Storbritannien

### www.element14.com

## 快速入门指南

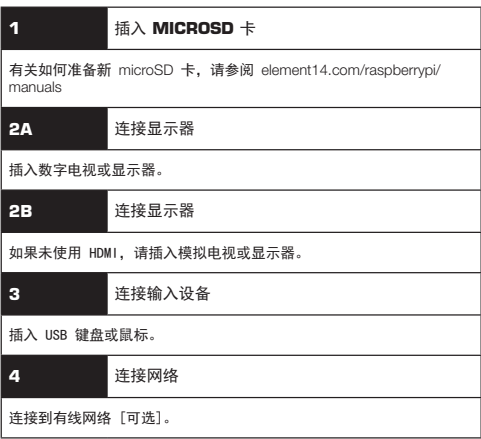

element14

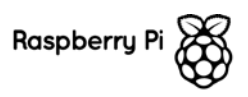
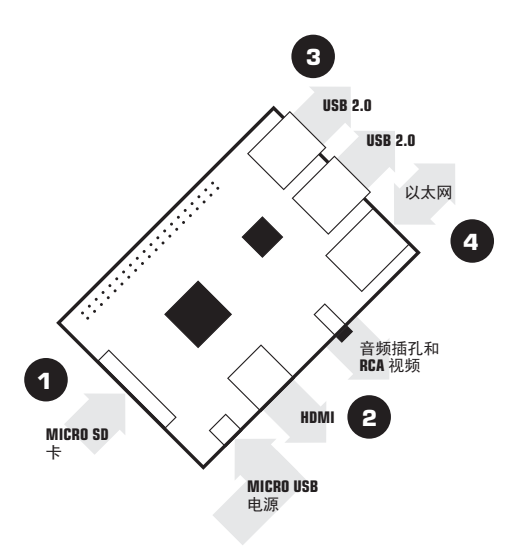

### 要设置 **RASPBERRY PI**,您需要:

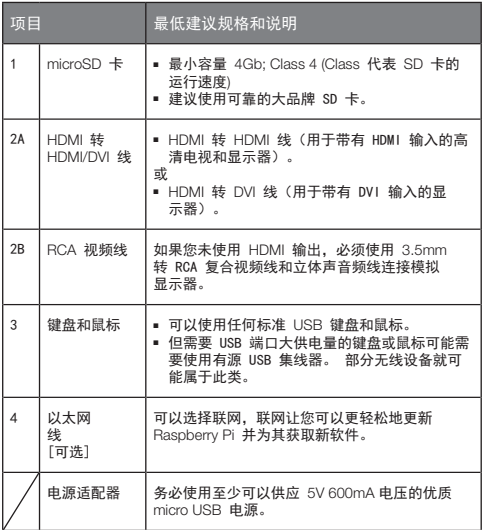

将任何设备插入 Raspberry Pi 之前,务必确保您已经准备好上述所有设 备。 随后按照以下说明操作:

- 1. 首先将 microSD 卡插入 Raspberry Pi 上的 microSD 卡槽, 只有按正 确方向才能正确插入。
- 2. 接下来,将 USB 键盘和鼠标插入 Raspberry Pi 的 USB 插槽。
- 3. 确保打开显示器或电视电源,并且选择正确的 输入(例如 HDMI 1、DVI 等)。
- 4. 然后用 HDMI 线将 Raspberry Pi 连接到显示器或电视。
- 5. 如果您要将 Raspberry Pi 接入互联网, 请在 USB 端口旁边的以大网端 口中插入以太网线,否则,请跳过此步骤。
- 6. 确定已插好所有必要的线缆和 microSD 卡后,最后插入 micro USB 电 源。 这将启动并引导 Raspberry Pi。

#### 登录 **RASPBERRY PI**

- 1. 在 Raspberry Pi 引导过程完成后,将显示登录提示。 Raspbian 的默 认登录用户名为 pi,默认密码为 raspberry。 请注意,输入密码时不 会显示输入内容。 这是 Linux 中的一项安全功能。
- 2. 成功登录后, 您将看到命今行提示 pi@raspberrypi~\$
- 3. 要加载图形用户界面,请输入 startx, 然后按键盘的 Enter 键。

#### **RASPBERRY PI** 法规合规性和安全信息

重要: 请妥善保留此信息,以备将来参考

入门

如需完整的设置和安装说明,请访问 http://www.raspberrypi.org/qsg

#### 警告

- 本产品仅可连接到额定功率为 5V、最小电流为 600-1800m A的直流外 接电源。 配合 Raspberry Pi 使用的任何外接电源均应遵循目标使用国 家/地区内适用的相关法规和标准。
- 本产品应在通风良好的环境下使用;如果放在外壳中使用,外壳不应 加盖。
- 本产品在使用时应放置在稳定、平坦、不导电的表面上, 不应接触导 电物品。
- 将不兼容设备连接到 GPIO 连接器可能影响合规性,或者导致设备损 坏、质保失效。
- 配合 Raspberry Pi 使用的任何外设均应符合所在国家/地区的相关标 准,并应相应标明,以确保满足安全和性能要求。 此类外设包括但不限 于配合 Raspberry Pi 使用的键盘、显示器和鼠标。
- 如果所接外设不含线缆或连接器,所用线缆或连接器必须具备适当的绝 缘能力和操作能力,以确保满足相关性能和安全要求。

#### 安全使用说明

为避免 Raspberry Pi 故障或损坏,请注意以下事项:

- 在工作过程中,切勿使其接触水、湿气或放在导电表面上。
- 切勿使其靠近任何热源: Raspberry Pi 设计为可在正常环境室温下可 靠工作。
- 处理时请小心避免对印刷电路板和连接器造成机械或电器损伤。
- 避免触碰已通电的印刷电路板。 为尽可能减少静电放电风险,仅应触 **碰其边缘。**
- Raspberry Pi 的设计不支持通过其他连接设备的 USB 端口供电;如果 尝试通过这种方式供电,则可能会导致故障。

Raspberry Pi 符合欧盟 RoHS 指令的相关规定。 与所有电子电气设备 (EEE) 相 同,Raspberry Pi 不应作为生活垃圾丢弃。 其他司法仲裁区可能有不同的规定。

#### 电磁兼容性和操作

- 本产品符合欧盟委员会指今 2004/108/EC 针对电磁兼容性提出的保护要求 (与 欧盟各成员国的法律相似)。
- 根据欧洲标准, 木产品经测试证明符合 B 级信息技术设备的限制。
- 注音 · 根据 FCC 规则第 15 部分,木设备经测试证明符合 B 级设备的限 制。 这些限制旨在实施合理保护,避免对住宅环境造成有害影响。 本设备生 成、使用并可能放射无线电频率能量;并未按照说明安装和使用,可能会对无 线电通讯造成有害干扰。 但不能保证特定安装中不会造成此类干扰。 如果本 设备确实对无线电或电视接收造成了有害干扰(可以通过开关设备来确定), 我们鼓励用户尝试通过以下一种或多种措施消除干扰:
	- 调整接收天线的方向或位置
	- 加大设备与接收器之间的距离
	- 将设备连接到与接收器所在电路不同的插座
	- 咨询经销商或有经验的无线电/电视技术人员, 以寻求帮助
- 此 B 级数字设备符合 CAN ICES-3 (B)。 Cet appareil numérique de la classe B est conforme à la norme NMB-3 (B) du Canada.
- 警告: 请勿改变或改装本产品的设计(包括改动产品工作频率),否则可能会 导致您无法自由使用产品。

本产品已取得 MPEG-4 Visual 专利组合许可,可供消费者用于个人和非商业用途,以:(i) 根据 MPEG-4 Visual 标准("MPEG-4 视频")编码视频和/或 (ii) 解码由消费者在个 人和非商业活动中编码和/或从已获得 MPEG LA 的 MPEG-4 视频提供许可的视频提供商 处获得的 MPEG-4 视频。 对于其他任何用途,未授予或默示任何许可。 有关其他信息, 包括可能从 MPEG LA, LLC 处获得的优惠、内部和商业使用权以及许可等信息, 请参见 http://www.mpegla.com.

本产品已取得 AVC 专利组合许可,可供消费者用于个人用途或者满足以下条件的非营利用 途:(i) 根据 AVC 标准编码视频("AVC 视频")和/或 (ii) 解码由消费者在个人和非 商业活动中编码和/或从已获得 AVC 视频提供许可的视频提供商处获得的 AVC 视频。 对 于其他任何用途,未授予或默示任何许可。可通过 MPEG LA, LLC 获得其他信息, 请参见 http://www.mpegla.com。

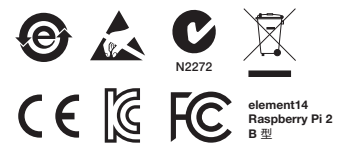

Raspberry Pi 是 Raspberry Pi Foundation 的商标

#### 设计者: 分发者

Raspberry Pi (Trading) Ltd. Mount Pleasant House Mount Pleasant Cambridge CB3 0RN UK

由 Premier Farnell UK Limited 以及作为 Premier Farnell 集团成员的其他公司分发。

Premier Farnell UK Ltd. 150 Armley Road Leeds LS12 2QQ UK

#### www.element14.com

### クイックスタートガイド

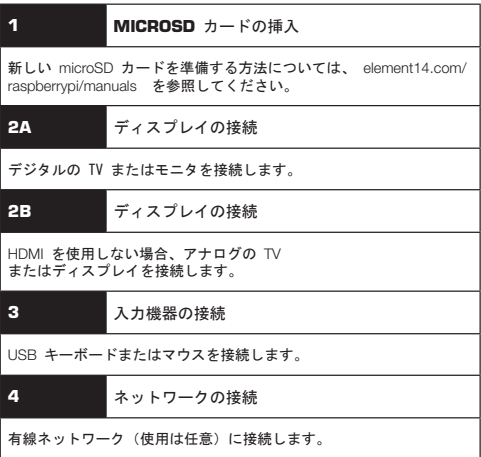

elementiu

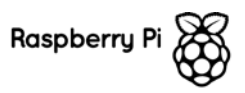

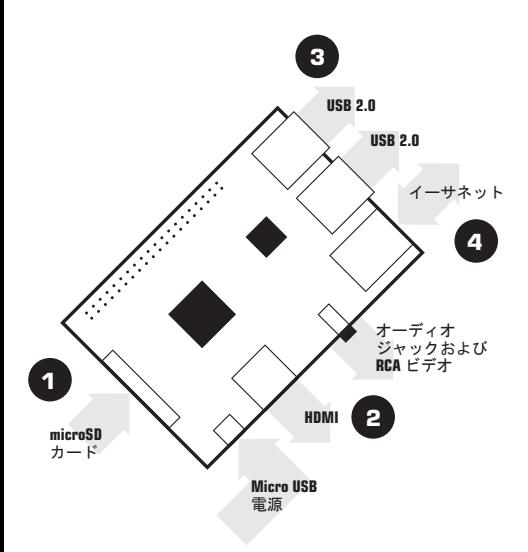

## **RASPBERRY PI** を設定するには、以下 のアイテムが必要になります。

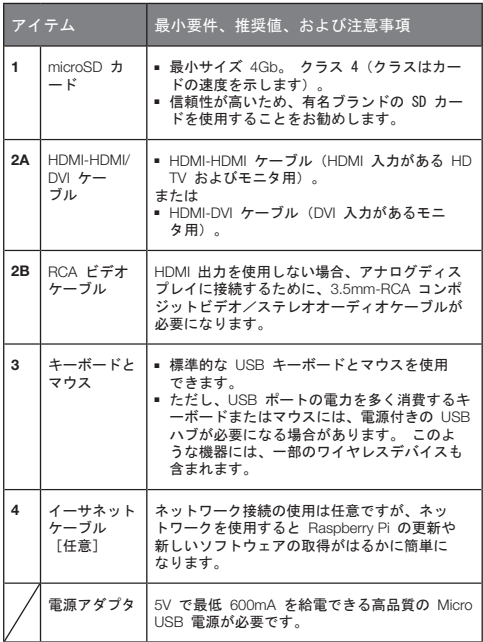

Raspberry Pi に機器を接続する前に、上記の機材がすべて手元にあるこ とを確認してください。 次の手順に従います。

- 1. 最初に、microSD カードを Raspberry Pi の microSD カードスロッ トに挿入します。正しい向きでなければ挿入できません。
- 2. 次に USB キーボードとマウスを Raspberry Pi の USB スロットに 接続します。
- 3. モニタまたは TV の電源が入っており、正しい入力(HDMI 1、DVI こと) が選択されていることを 確認します。
- 4. Raspberry Pi とモニタまたは TV を HDMI ケーブルで接続します。
- 5. Raspberry Pi をインターネットに接続する場合は、イーサネットケー ブルを USB ポートの横にあるイーサネットポートに接続します。接 続しない場合はこの手順を省略します。
- 6. 必要とされるすべてのケーブルを接続して、microSD カードを挿入 したら、最後に Micro USB 電源を接続します。 これにより電源が入 り、Raspberry Pi が起動されます。

#### **RASPBERRY PI** へのログイン

- 1. Raspberry Pi の起動プロセスが完了すると、ログインプロンプトが 表示されます。 デフォルトのログイン情報は、ユーザー名 pi とパ スワード raspberry です。 パスワードの入力時には、入力した文字 が表示されないので注意してください。 これは Linux のセキュリ ティ機能です。
- 2. 正常にログインすると、コマンドラインプロンプト pi@raspberrypi~\$ が表示されます。
- 3. グラフィカルユーザーインターフェイスをロードするには、 「startx」と入力してキーボードで Enter キーを押します。

#### **RASPBERRY PI** の規制遵守および安全に関する情報

重要: この情報は、将来参照できるように保管してください。

#### 初めに

セットアップとインストールの詳しい手順については http://www.raspberrypi.org/gsg を参照してください。

#### 警告

- 本製品は、定格 5V DC、最小電流 600 ~ 1800 mA の外部電源にの み接続してください。 Raspberry Pi と共に使用される外部電源は、 使用される国で適用される規制および標準に準拠している必要があ ります。
- 本製品は十分に換気された環境で稼動させる必要があります。ケース に入れて使用する場合は、ケースを覆ってはいけません。
- 本製品は、安定した非導雷性の水平な面の上に置いて使用し、導雷性 の物体が接触しないようにしてください。
- 互換性のないデバイスを GPIO コネクタに接続すると、規制遵守の違 反となったり、ユニットが破損して保証の対象にならなかったりする 場合があります。
- Raspberry Pi と共に使用されるすべての周辺機器は、使用される国で 適用される標準に準拠し、安全性と性能の要件を満たしていることを 確認できる適切な検印が記載されている必要があります。 本項目の 対象には、Raspberry Pi と共に使用されるキーボード、モニタ、およ びマウスが含まれますが、それらに限定されません。
- ケーブルまたはコネクタが付属していない周辺機器を接続する場合。 安全性と性能に関する要件を満たすために、適切な絶縁機能と動作を 提供するケーブルまたはコネクタを使用する必要があります。

#### 安全に使用していただくための指示

Raspberry Pi の誤動作または破損を避けるために、以下をよくお読み ください。

- 動作中に水や湿気にさらしたり、導電性の面においたりしないでく ださい。
- どのような熱源からの熱にもさらさないでください。 Raspberry Pi は、通常の環境の室温で安定して動作するように設計されています。
- 取り扱い時にはプリント基板およびコネクタを機械的または雷気的に 損傷させないように注意してください。
- 雷源がオンになっているときにプリント基板に触れないでください。 静電放電による破損の危険性を最小限に抑えるために常に端を持って 扱ってください。
- Raspberry Pi は、接続された他の機器の USB ポートから電力を供給 するように設計されていません。このような操作を試みると誤動作が 発生する場合があります。

Raspberry Pi は、欧州連合の RoHS 指令の関連する条項に準拠していま す。 すべての電子電気機器(EEE)と同じように、Raspberry Pi は家庭 ゴミとして廃棄することができません。 他の法的管轄圏では、ほかの規 定が適用される場合があります。

#### 電磁両立性および動作

- 本製品は、電磁両立性に関する加盟各国の法律の近似化に関する欧州 連合理事会指令 2004/108/EC の保護要件に従います。
- 本製品は、ヨーロッパ規格によるクラス B 情報技術装置の制限に適合 していることが検査により確認されています。
- 注: 本装置は、FCC 規制パート 15 によるクラス B デジタル機器 の制限に適合していることが、検査により確認されています。 これ らの制限は、住宅に設置する際の有害な干渉に対して適切な保護を提 供するように考案されています。 本装置は電波エネルギーを発生、使 用しており、放射する可能性があるため、指示に従って設置および使 用しないと無線装置に干渉することがあります。 ただし、特定の使 用状況で干渉が発生しないことを保証するものではありません。 本 装置がラジオやテレビの受信を妨げる干渉を発生させ、それが機器の オン/オフによって確認できる場合、次のいずれかを行って干渉を解 決してください。
- 受信アンテナの方向また位置を変更する。
- 装置と受信機の距離を離す。
- 受信機が接続されている回路とは別の電源コンセントに接続する。
- 販売店または経験豊富なラジオ/テレビの技術者に問い合わせる。
- このクラス B デジタル機器は、カナダの CAN ICES-3 (B) に準拠し ています。

Cet appareil numérique de la classe B est conforme à la norme NMB-3 (B) du Canada.

■ 警告: 本製品の設計を変更や修正を行わないでください。設計を変更 または修正すると、製品を自由に使用できなくなることがあります。 この変更には、製品の動作周波数の変更が含まれます。

本製品は、MPEG-4 Visual Patent Portfolio License に関し、以下の個人による非商用使用 に関してライセンス供与されます。(i)MPEG-4 Visual 規格(MPEG-4 ビデオ)に準 拠した画像をエンコードすること。(ii)個人用および非商用としてエンコードされた MPEG-4 ビデオおよび/または MPEG LA からライセンスを受けているプロバイダから入 手した MPEG-4 ビデオをデコードすること。 その他の用途のためのライセンスが付与 されたり、その他の用途が暗示されることはありません。 販売促進、社内使用、商用使 用、ライセンス付与などに関する追加の情報が MPEG LA, LLC から提供される場合があ ります。 http://www.mpegla.com を参照してください。

本製品は、AVC Patent Portfolio License から、個人使用または報酬を受け取らない次のよ うな他の用途に限ってライセンス供与されます。(i)AVC 標準(AVC ビデオ)に準拠し た画像をエンコードすること。(ii)個人用としてエンコードされた AVC ビデオおよび/ または AVC ビデオを提供するライセンスを取得しているプロバイダから入手した AVC ビデオをデコードすること。 その他の用途のためのライセンスが付与されたり、その他 の用途が暗示されることはありません。追加の情報が MPEG LA, LLC から提供される場 合があります。 http://www.mpegla.com を参照してください。

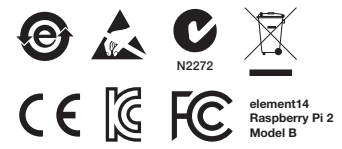

Raspberry Pi は Raspberry Pi Foundation の商標です。

#### 設計: 配布:

Raspberry Pi (Trading) Ltd. Mount Pleasant House Mount Pleasant Cambridge CB3 0RN UK

Premier Farnell UK Limited および Premier Farnell グループに加盟しているその他の企業 が配布しています。 Premier Farnell UK Ltd. 150 Armley Road Leeds LS12 2QQ UK

## 퀵 스타트 가이드

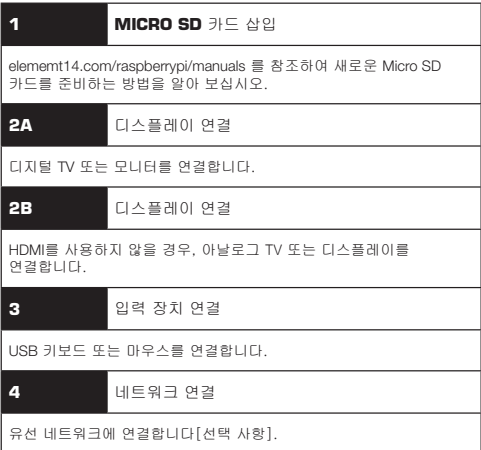

elementiu

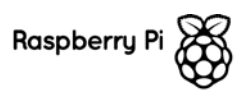

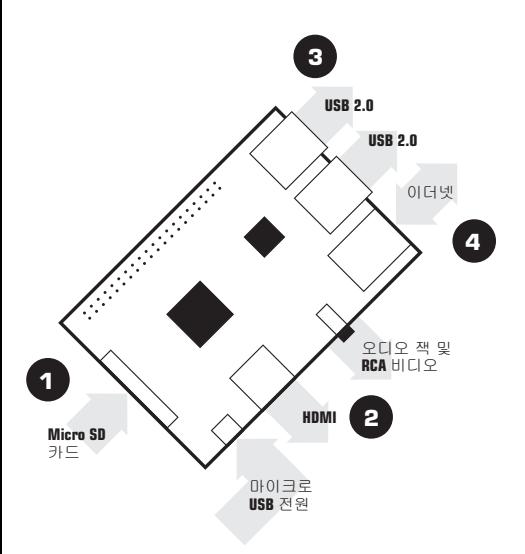

### 라즈베리파이 설치를 위해 필요한 항목

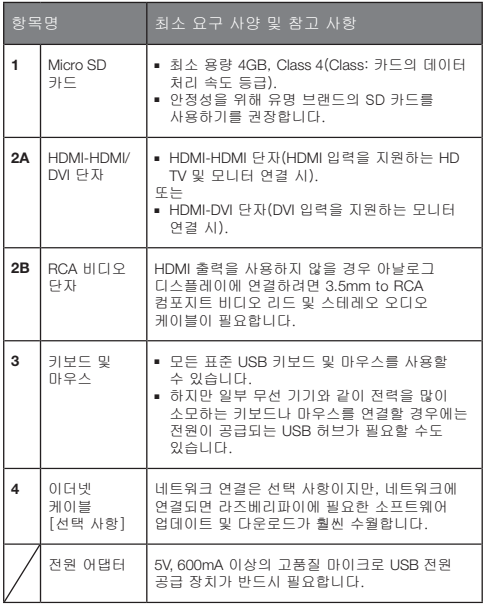

라즈베리파이에 장치들을 연결하기 전에, 위에서 언급한 모든 장치가 준비되었는지 확인합니다. 확인했으면 다음 지침을 따릅니다.

- 1. Micro SD 카드를 라즈베리파이의 Micro SD 카드 슬롯에 끼워 넣습니다. 이 때 카드는 한쪽 방향으로만 끼울 수 있습니다.
- 2. 다음으로 라즈베리파이의 USB 슬롯에 USB 키보드 및 마우스를 연결합니다.
- 3. 모니터 또는 TV가 켜져 있는지, 그리고 올바른 입력 단자를 선택했는지 확인합니다 (예: HDMI 1, DVI 등).
- 4. 그런 다음 라즈베리파이와 모니터 또는 TV를 HDMI 케이블로 연결합니다.
- 5. 라즈베리파이를 인터넷에 연결하려면 USB 포트 옆에 있는 이더넷 포트에 이더넷 케이블을 연결합니다. 인터넷 연결을 원치 않는 경우 이 단계를 건너뜁니다.
- 6. 모든 케이블을 연결하고 Micro SD 카드를 끼워 넣었으면, 마지막으로 마이크로 USB 전원을 연결합니다. 이 단계를 수행하면 라즈베리파이의 전원이 켜지고 부팅이 이루어집니다.

#### 라즈베리파이에 로그인하기

- 1. 라즈베리파이의 부팅 과정이 끝나면 로그인 프롬프트가 나타납니다. 라즈비안 로그인에 필요한 기본 사용자명은 pi이며 암호는 raspberry 입니다. 이 때 입력하는 암호는 화면에 나타나지 않습니다. 이는 Linux 의 보안 기능입니다.
- 2. 로그인에 성공하면 명령줄 프롬프트 pi@raspberrypi~\$가 나타납니다.
- 3. 그래픽 사용자 인터페이스를 불러오려면 startx를 입력하고 키보드의 Enter 키를 누릅니다.

### 안전 가이드

라즈베리파이 규제 준수 및 안전 정보

중요: 추후에 참고할 수 있도록 이 정보를 보관해 두십시오.

시작하기

전체 설정 및 설치 지침은 http://www.raspberrypi.org/qsg를 참조하십시오.

경고

- 이 제품은 정격 전압이 5V dc이며 최소 전류가 600-1800mA인 외부 전원 공급 장치에만 연결할 수 있습니다. 라즈베리파이와 함께 사용하는 외부 전원 공급 장치는 사용 국가에서 적용되는 관련 규정 및 표준을 준수해야 합니다.
- 이 제품은 통풍이 잘 되는 환경에서 작동해야 하며, 케이스 안에서 작동하는 경우에는 케이스가 열려 있는 상태여야 합니다.
- 이 제품은 안정적이고 평평한 비전도성 표면에 놓고 사용해야 하며 전도성 물질과 접촉하지 않도록 해야 합니다.
- 호환되지 않는 장치를 GPIO 커넥터에 연결하면 규정 준수에 영향을 주거나 장치에 손상을 줄 수 있으며 보증이 무효화될 수 있습니다.
- 라즈베리파이와 함께 사용하는 모든 주변장치는 사용 국가의 관련 표준을 준수해야 하며 안전 및 성능 요구 사항을 충족한다는 표시가 있어야 합니다. 이 문서에는 라즈베리파이와 함께 사용되는 키보드, 모니터 및 마우스 등이 포함되어 있습니다(이에 국한되지는 않음).
- 연결할 주변장치에 케이블이나 커넥터가 포함되지 않은 경우, 관련 성능 및 안전 요구 사항을 충족할 수 있도록 적절하게 절연 처리가 된 케이블이나 커넥터를 사용하여 작동해야 합니다.

#### 안전 사용 지침

라즈베리파이의 오작동 또는 손상을 방지하려면 다음을 확인하십시오.

- 작동 중 제품을 물, 습기에 노출시키거나 전도성 표면에 놓지 마십시오.
- 제품을 열원으로부터의 열기에 노출시키지 마십시오. 라즈베리파이는 일반적인 상온에서 안정적으로 작동하도록 설계되었습니다.
- 인쇄 회로 기판 및 커넥터에 물리적 또는 전기적 손상을 주지 않도록 주의하여 제품을 다루십시오.
- 제품에 전원이 켜진 상태에서 인쇄 회로 기판을 다루지 마십시오. 정전기 방전 충격을 최소화하기 위해 제품을 다룰 때에는 모서리만 잡으십시오.
- 라즈베리파이는 연결되어 있는 다른 장비의 USB 포트에서 전원을 공급받도록 설계되지 않았습니다. 이렇게 하면 오작동이 발생할 수도 있습니다.

#### 규정 준수 정보

라즈베리파이는 EU에서 제정한 RoHS 지침의 관련 조항을 준수합니다. 모든 EEE(전기/전자 설비)와 마찬가지로 라즈베리파이를 생활 폐기물로 폐기해서는 안 됩니다. 관할권에 따라 다른 방식이 적용될 수 있습니다.

#### 전자파 적합성 및 작동

- 이 제품은 전자파 적합성과 관련된 회원국들의 법률과 유사한 EU 이사회 지침 2004/108/EC의 보호 요구 사항을 준수합니다.
- 이 제품은 검사 결과 유럽 표준에 따라 B등급 IT 장비에 대한 한도를 준수하는 것으로 밝혀졌습니다.
- 참고: 이 장비는 검사 결과 B등급 디지털 장치에 대한 한도 및 FCC 규정 파트 15를 준수하는 것으로 밝혀졌습니다. 이러한 한도는 주거지에 설치 시 유해한 간섭으로부터 적절히 보호받을 수 있도록 설계되었습니다. 이 장비는 무선 주파수 에너지를 생성, 사용 및 방출할 수 있습니다. 또한 지침을 따라 설치 및 사용하지 않은 경우 무선 통신에 유해한 간섭을 일으킬 수도 있습니다. 그러나 간섭이 특정 설치에서는 발행하지 않는다는 보장은 없습니다. 이 장비를 껐다가 켰을 때 무선 또는 TV 수신에 유해한 간섭이 발생하는 경우 다음 중 하나 이상의 방법을 통해 간섭을 해결하도록 해보십시오.
	- ♦ 수신 안테나 방향 전환 또는 위치 변경
	- 장비와 수신기 간 거리 넓히기
	- ♦ 수신기가 연결되어 있는 회로의 콘센트와 다른 콘센트에 장비 연결
	- ♦ 판매자 또는 숙련된 무선/TV 기술자에게 도움 요청
- 이 B등급 디지털 장치는 CAN ICES-3(B)을 준수합니다. Cet appareil numérique de la classe B est conforme à la norme NMB-3 (B) du Canada.
- 경고: 제품이 작동되는 주파수를 수정하는 등 이 제품의 설계를 변경하거나 수정하지 마십시오. 그렇게 할 경우 제품을 자유롭게 사용할 수 없게 될 수 있습니다.

이 제품은 MPEG-4 시각적 특허 포트폴리오 라이선스(MPEG-4 Visual Patent Portfolio License)하에 라이선스가 부여되었으며, 소비자가 개인적 및 비영리적 용도로 (i) MPEG-4 시각 표준을 준수하는 동영상("MPEG-4 동영상")을 인코딩하거나 (ii) 개인적 및 비영리적 용도로 다른 소비자가 인코딩한 MPEG-4 동영상 및/또는 MPEG LA로부터 MPEG-4 동영상 제공 라이선스를 부여받은 동영상 제공자의 MPEG-4 동영상을 디코딩하는 데 사용할 수 있습니다. 다른 용도에 대해서는 어떠한 라이선스도 명시적, 묵시적으로 인정되지 않습니다. 프로모션, 내부 및 상업적 사용과 라이선스에 대한 추가 정보는 MPEG LA, LLC 에서 확인할 수 있습니다. http://www.mpegla.com을 참조하십시오.

이 제품은 AVC 특허 포트폴리오 라이선스(AVC Patent Portfolio License)하에 라이선스가 부여되었으며, 소비자의 개인적 용도 또는 어떠한 보상도 받지 않는 기타 용도로, (i) AVC 표준을 준수하는 동영상("AVC 동영상")의 인코딩하거나 (ii) 소비자가 개인적인 ..... 그는는 는 ...는 ㅎㅎㅎ,..... ㅎㅎㅎ ,...는 ㅡㅎ;;;;;; ;;;; ;ㅡ;;;;;;;;;;;; ;; ;<br>.... ㅡㄷㄷ ㄷ ; ;;; ㄷ ㅎㅎㅎ,; ;;; = ㅎㅎㅎ ; ; ; ㄷㅡㅎ;;; ; ; ;;; 제공자의 AVC 동영상의 디코딩하는 데 사용할 수 있습니다. 다른 용도에 대해서는 어떠한 라이선스도 명시적, 묵시적으로 인정되지 않습니다. 추가 정보는 MPEG LA, LLC에서 확인할 수 있습니다. http://www.mpegla.com을 참조하십시오.

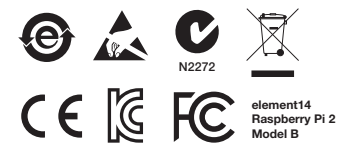

라즈베리파이는 라즈베리파이 재단(Raspberry Pi Foundation)의 상표입니다.

Raspberry Pi (Trading) Ltd. Mount Pleasant House Mount Pleasant Cambridge CB3 0RN UK

#### 설계: 배포:

Premier Farnell UK Limited 및 Premier Farnell 그룹 소속 회사를 통해 배포됩니다.

Premier Farnell UK Ltd. 150 Armley Road Leeds LS12 2QQ UK

#### www.element14.com

www.element14.com

## **X-ON Electronics**

Authorized **Distributor** 

*Click to view similar products for* [ELEMENT](https://www.x-on.com.au/Manufacturer/ELEMENT/?MF=ELEMENT) *manufacturer.*

Other Similar products are found below :

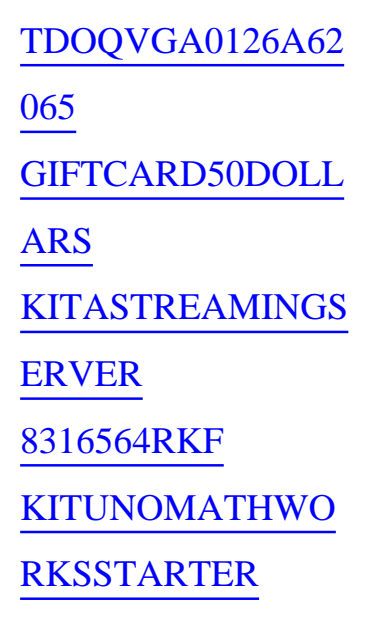

# [ROBOTUPGRADEK](https://www.x-on.com.au/MPN/ELEMENT/ROBOTUPGRADEKIT) [IT](https://www.x-on.com.au/MPN/ELEMENT/ROBOTUPGRADEKIT) [GIFTCARD25DOLL](https://www.x-on.com.au/MPN/ELEMENT/GIFTCARD25DOLLARS) [ARS](https://www.x-on.com.au/MPN/ELEMENT/GIFTCARD25DOLLARS) [MINI6935](https://www.x-on.com.au/MPN/ELEMENT/MINI6935) [KITPI3MATHWOR](https://www.x-on.com.au/MPN/ELEMENT/KITPI3MATHWORKSSTARTERRPI) [KSSTARTERRPI](https://www.x-on.com.au/MPN/ELEMENT/KITPI3MATHWORKSSTARTERRPI) [8320188RK](https://www.x-on.com.au/MPN/ELEMENT/8320188RK) [RPIACCHDMIENET](https://www.x-on.com.au/MPN/ELEMENT/RPIACCHDMIENETXBMCMM) [XBMCMM](https://www.x-on.com.au/MPN/ELEMENT/RPIACCHDMIENETXBMCMM)

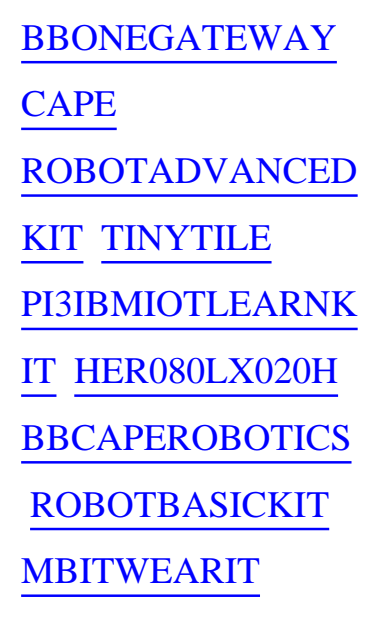

[PIVIEW](https://www.x-on.com.au/MPN/ELEMENT/PIVIEW) [BBONEBLACKIND](https://www.x-on.com.au/MPN/ELEMENT/BBONEBLACKIND4G) [4G](https://www.x-on.com.au/MPN/ELEMENT/BBONEBLACKIND4G) [BBONEBLACKWIR](https://www.x-on.com.au/MPN/ELEMENT/BBONEBLACKWIRELESS) [ELESS](https://www.x-on.com.au/MPN/ELEMENT/BBONEBLACKWIRELESS) [BBCAPEDISPCT43](https://www.x-on.com.au/MPN/ELEMENT/BBCAPEDISPCT43) [MINODE\\_KIT\\_V1](https://www.x-on.com.au/MPN/ELEMENT/MINODE_KIT_V1) [BBONEBLACK4G](https://www.x-on.com.au/MPN/ELEMENT/BBONEBLACK4G)